## Quick Guide - NetMetal ac²

## Models: RBD23UGS-5HPacD2HnD-NM (NetMetal ac²).

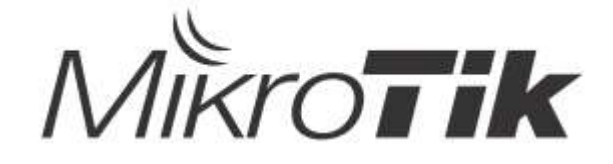

## EN - English - Quick Guide:

This device needs to be upgraded to RouterOS v7.6 or the latest version to ensure compliance with local authority regulations!

It is the end users' responsibility to follow local country regulations, including operation within legal frequency channels, output power, cabling requirements, and Dynamic Frequency Selection (DFS) requirements. All MikroTik radio devices must be professionally installed.

This "NetMetal ac²" series Quick Guide covers models: RBD23UGS-5HPacD2HnD-NM (NetMetal  $ac<sup>2</sup>$ ).

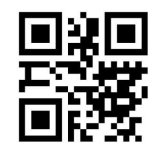

This is s wireless network device. You can find the product model name on the case label (ID).

Please visit the user manual page on https://mt.lv/um for the full up-to-date user manual. Or scan the QR code with your mobile phone.

Technical specifications, brochures, and more info about products at https://mikrotik.com/products

The most relevant technical specifications for this product can be found on the last page of this Quick Guide.

Configuration manual for software in your language with additional information can be found at https://mt.lv/help

MikroTik devices are for professional use. If you do not have qualifications please seek a consultant https://mikrotik.com/consultants

Depending on the antenna used, you must set its gain and set the installation setting to 'Outdoor'. This is to ensure that EIRP meets the limit set by the local authorities. This is done in the Quickset, CPE menu.

#### First steps:

- Open the upper cover and connect an external antenna.
- Open the bottom cover and connect the device to the power source.
- Open network connections on your PC, search for MikroTik wireless network, and connect to it.
- The configuration can be done through the wireless network using a WinBox configuration tool https://mt.lv/winbox.
- Download and open "Winbox", choose "Neighbors" to find the device.
- Click on the MAC address, user name: admin and there is no password, click Connect (or, for some models, check user and wireless passwords on the sticker).
- Download the latest "ARM" packages to your PC https://mikrotik.com/download.
- Upload downloaded packages to the Winbox "Files" menu and reboot the device.
- In the "QuickSet, WISP AP" menu set up the following: Choose your country, to apply country regulation settings.
- Set the antenna gain, depending on the antenna used.
- Set up your wireless network password in the left field.
- Set up your router password in the bottom field. Safety Information:
- Before you work on any MikroTik equipment, be aware of the hazards involved with electrical circuitry, and be familiar with standard practices for preventing accidents. The installer should be familiar with network structures, terms, and concepts.
- Use only the power supply and accessories approved by the manufacturer, and which can be found in the original packaging of this product.
- This equipment is to be installed by trained and qualified personnel, as per these installation instructions. The installer is responsible for making sure, that the Installation of the equipment is compliant with local and national electrical codes. Do not attempt to disassemble, repair, or modify the device.
- This product is intended to be mounted outdoors on a pole. Please read the mounting instructions carefully before beginning installation. Failure to use the correct hardware and configuration or to follow the correct procedures could result in a hazardous situation for people and damage to the system.
- We cannot guarantee that no accidents or damage will occur due to the improper use of the device. Please use this product with care and operate at your own risk!
- In the case of device failure, please disconnect it from power. The fastest way to do so is by unplugging the power adapter from the power outlet.
- This is a Class A product. In a domestic environment, this product might cause radio interference in which case the user might be required to take adequate measures!

Exposure to Radio Frequency Radiation: This MikroTik equipment complies with the FCC, IC, and European Union radiation exposure limits set forth for an uncontrolled environment. This MikroTik device should be installed and operated no closer than 20 centimeters from your body, occupational user, or the general public.

Manufacturer: Mikrotikls SIA, Brivibas gatve 214i Riga, Latvia, LV1039.

## BG - Български. Бързо ръководство:

Това устройство трябва да бъде надстроено до RouterOS v7.6 или най-новата версия, за да се гарантира спазването на местните регулаторни разпоредби.

Крайните потребители са отговорни за спазването на местните разпоредби, включително работата в рамките на законни честотни канали, извеждане на продукция изисквания за захранване, окабеляване и изисквания за динамичен избор на честота (DFS). Всички радиоустройства на MikroTik трябва да бъдат професионално инсталиран.

Тази серия "NetMetal ac²" Бързо ръководство обхваща модели: RBD23UGS-5HPacD2HnD-NM (NetMetal ac²).

Това е устройство за безжична мрежа. Можете да намерите името на модела на продукта

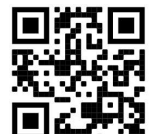

на етикета на регистъра (ID).

Моля, посетете страницата с ръководството за потребителя на https://mt.lv/um -bg за пълното актуализирано ръководство за употреба. Или сканирайте QR кода с мобилния си телефон.

Технически спецификации, брошури и повече информация за продуктите на https://mikrotik.com/products

Най-важните технически спецификации за този продукт могат да бъдат намерени на последната страница на това Кратко ръководство.

Ръководство за конфигуриране на софтуер на вашия език с допълнителна информация можете да намерите на https://mt.lv/help-bg

Устройствата MikroTik са за професионална употреба. Ако нямате квалификация, моля, потърсете консултант https://mikrotik.com/consultants

В зависимост от използваната антена, трябва да настроите нейното усилване и да зададете настройката за инсталиране на 'Outdoor'. Това е, за да се гарантира, че EIRP отговаря на ограничението, определено от местните власти. Това се прави в менюто Quickset, CPE.

#### Първи стъпки:

- Отворете горния капак и свържете външна антена.
- Отворете долния капак и свържете устройството към източника на захранване.
- Отворете мрежовите връзки на вашия компютър, потърсете безжична мрежа MikroTik и се свържете към нея.
- Конфигурацията може да се извърши чрез безжичната мрежа с помощта на инструмент за конфигуриране на WinBox https://mt.lv/winbox.
- $\bullet$  Изтеглете и отворете "Winbox", изберете "Neighbors", за да намерите устройството.
- Кликнете върху MAC адреса, потребителско име: администратор и няма парола, щракнете върху "Connect" (или, за някои модели, проверете потребителските и безжичните пароли на стикера);
- Изтеглете най-новите "ARM" пакети на вашия компютър https://mikrotik.com/download.
- Качете изтеглените пакети в менюто "Files" на Winbox и рестартирайте устройството.
- В менюто "QuickSet, WISP AP" настройте следното: Изберете вашата страна, за да приложите настройките за регулиране на страната.
- Задайте усилването на антената в зависимост от използваната антена.
- Настройте паролата за безжичната мрежа в лявото поле.
- Задайте паролата си на рутера в долното поле. Информация за безопасност:
- Преди да работите с всяко оборудване на MikroTik, имайте предвид опасностите, свързани с електрическата верига, и се запознайте със стандартните практики за предотвратяване на злополуки. Инсталаторът трябва да е запознат с мрежовите структури, термини и понятия.
- Използвайте само захранването и аксесоарите, одобрени от производителя, и които можете да намерите в оригиналната опаковка на този продукт.
- Това оборудване трябва да се монтира от обучен и квалифициран персонал съгласно тези инструкции за монтаж. Инсталаторът отговаря за това, че инсталирането на оборудването е в съответствие с местните и националните електрически кодове. Не се опитвайте да разглобявате, ремонтирате или модифицирате устройството.
- Този продукт е предназначен за монтиране изпревари ор на стълб. Моля, прочетете внимателно монтажа, преди да започнете инсталирането. Ако не използвате подходящия хардуер и конфигурация или не спазвате правилните процедури, това може да доведе до опасност за хората и да повреди системата.
- Не можем да гарантираме, че няма злополуки или повреди поради неправилна употреба на устройството. Моля, използвайте внимателно този продукт и работете на свой риск!
- В случай на повреда на устройството, моля, изключете го от захранването. Най-бързият начин да направите това е чрез изключване на захранващия адаптер от контакта.
- Това е продукт от клас А. В домашна среда този продукт може да причини радиосмущения, като в този случай от потребителя може да се наложи да предприеме адекватни мерки! Излагане на радиочестотно излъчване:Това оборудване MikroTik отговаря на ограниченията за радиация на радиационната радиация FCC, IC и Европейския съюз, определени за неконтролирана среда.Това устройство MikroTik трябва да бъде инсталирано и експлоатирано на не по-малко от 20 сантиметра от вашето тяло, професионален потребител или широката общественост.

Производител: Mikrotikls SIA, Brivibas gatve 214i Рига, Латвия, LV1039.

## CS - Česko. Rychlý průvodce:

Toto zařízení musí být upgradováno na RouterOS v7.6 nebo na nejnovější verzi, aby bylo zajištěno dodržování předpisů místních úřadů.

Je odpovědností koncových uživatelů dodržovat místní předpisy, včetně provozu v rámci legálních frekvenčních kanálů, výstupů požadavky na napájení, kabeláž a dynamický výběr frekvence (DFS). Všechna rádiová zařízení MikroTik musí být profesionálně nainstalován.

Tato rychlá příručka "NetMetal ac<sup>2"</sup> zahrnuje modely: RBD23UGS-5HPacD2HnD-NM (NetMetal  $ac<sup>2</sup>$ ).

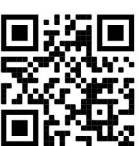

Toto je bezdrátové síťové zařízení. Název modelu produktu najdete na štítku případu (ID).

Úplnou aktuální uživatelskou příručku naleznete na stránce uživatelské příručky na adrese https://mt.lv/um-cs. Nebo naskenujte QR kód pomocí mobilního telefonu.

Technické specifikace, brožury a další informace o produktech na adrese https://mikrotik.com/products

Nejdůležitější technické specifikace tohoto produktu najdete na poslední stránce tohoto rychlého průvodce.

Konfigurační příručku pro software ve vašem jazyce s dalšími informacemi naleznete na adrese https://mt.lv/help-cs

Zařízení MikroTik jsou určena pro profesionální použití. Pokud nemáte kvalifikaci, vyhledejte konzultanta https://mikrotik.com/consultants

V závislosti na použité anténě musíte nastavit její zisk a nastavit instalační nastavení na "Outdoor". To má zajistit, že EIRP splňuje limit stanovený místními úřady. To se provádí v nabídce Quickset, CPE.

#### První kroky:

- Otevřete horní kryt a připojte externí anténu.
- Otevřete spodní kryt a připojte zařízení ke zdroji napájení.
- Otevřete v počítači síťová připojení, vyhledejte bezdrátovou síť MikroTik a připojte se k ní.
- Konfiguraci lze provést prostřednictvím bezdrátové sítě pomocí konfiguračního nástroje WinBox https://mt.lv/winbox.
- Stáhněte si a otevřete "Winbox", vyberte zařízení "Neighbors".
- Klikněte na MAC adresu, uživatelské jméno: admin a není zde žádné heslo, klikněte na "Connect" (nebo u některých modelů zkontrolujte uživatelské a bezdrátové heslo na štítku);
- Stáhněte si do počítače nejnovější balíčky "ARM" https://mikrotik.com/download.
- Stažené balíčky nahrajte do nabídky "Files" Winboxu a restartujte zařízení.
- V nabídce "QuickSet, WISP AP" nastavte následující nastavení: Zvolte svou zemi, chcete-li použít nastavení regulace země.
- Nastavte zisk antény v závislosti na použité anténě.
- Nastavte heslo bezdrátové sítě v levém poli.
- Ve spodním poli nastavte heslo routeru. Bezpečná informace:
- Než začnete pracovat na jakémkoli zařízení MikroTik, uvědomte si rizika spojená s elektrickými obvody a seznamte se se standardními postupy pro předcházení nehodám. Instalátor by měl být obeznámen se síťovými strukturami, termíny a koncepty.
- Používejte pouze napájecí zdroj a příslušenství schválené výrobcem, které najdete v originálním balení tohoto produktu.
- Toto zařízení musí instalovat vyškolený a kvalifikovaný personál podle těchto pokynů k instalaci. Instalátor odpovídá za to, že instalace zařízení je v souladu s místními a národními elektrickými předpisy. Nepokoušejte se zařízení rozebírat, opravovat ani upravovat.
- Tento produkt je určen k montáži předčí ory na tyči. Před zahájením instalace si prosím pozorně přečtěte příručky. Pokud nepoužijete odpovídající hardware a konfiguraci nebo nebudete dodržovat správné postupy, může to vést k ohrožení osob a poškození systému.
- Nemůžeme zaručit, že v důsledku nesprávného používání zařízení nedojde k nehodám nebo poškození. Tento produkt používejte opatrně a používejte jej na vlastní nebezpečí!
- V případě poruchy zařízení jej prosím odpojte od napájení. Nejrychlejším způsobem je odpojení napájecího adaptéru ze zásuvky.

 Toto je produkt třídy A. V domácím prostředí může tento produkt způsobovat rádiové rušení. V takovém případě může být uživatel požádán, aby přijal odpovídající opatření!

Vystavení vysokofrekvenčnímu záření: Toto zařízení MikroTik splňuje limity pro ozáření FCC, IC a Evropské unie stanovené pro nekontrolované prostředí. Toto zařízení MikroTik by mělo být instalováno a provozováno ne dále než 20 centimetrů od těla, profesionálního uživatele nebo široké veřejnosti.

Výrobce: Mikrotikls SIA, Brivibas gatve 214i Riga, Lotyšsko, LV1039.

## DA - Dansk. Hurtig guide:

Denne enhed skal opgraderes til RouterOS v7.6 eller den nyeste version for at sikre overholdelse af lokale myndigheders regler.

Det er slutbrugerens ansvar at følge lokale landes regler, herunder drift inden for lovlige frekvenskanaler, output strøm, kablingskrav og DFS-krav (Dynamic Frequency Selection). Alle MikroTik-radioenheder skal være professionelt installeret.

Denne "NetMetal ac²" serie hurtigguide dækker modeller: RBD23UGS-5HPacD2HnD-NM (NetMetal  $ac<sup>2</sup>$ ).

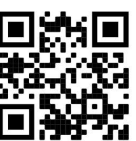

Dette er trådløs netværksenhed. Du kan finde produktmodelnavnet på sagetiketten (ID). ■

Besøg siden med brugermanualen på https://mt.lv/um-da for den fulde ajourførte brugermanual. Eller skan QR-koden med din mobiltelefon.

Tekniske specifikationer, brochurer og mere info om produkter på https://mikrotik.com/products

De vigtigste tekniske specifikationer for dette produkt findes på den sidste side i denne hurtigvejledning.

Konfigurationsvejledning til software på dit sprog med yderligere oplysninger kan findes på https://mt.lv/help -da

MikroTik-enheder er til professionel brug. Hvis du ikke har kvalifikationer, bedes du kontakte en konsulent https://mikrotik.com/consultants

Afhængigt af den anvendte antenne skal du indstille dens forstærkning og indstille installationsindstillingen til 'Outdoor'. Dette er for at sikre, at EIRP overholder grænsen fastsat af de lokale myndigheder. Dette gøres i Quickset, CPE-menuen.

#### Første trin:

- Åbn det øverste låg og tilslut en ekstern antenne.
- Åbn bunddækslet, og tilslut enheden til strømkilden.
- Åbn netværksforbindelser på din pc, søg efter MikroTik trådløse netværk og opret forbindelse til det.
- Konfigurationen kan udføres via det trådløse netværk ved hjælp af et WinBoxkonfigurationsværktøj https://mt.lv/winbox.
- Download og åbn "Winbox", vælg "Neighbors" for at finde enheden (eller, for nogle modeller, tjek bruger- og trådløs adgangskoder på mærkaten);
- Klik på MAC-adressen, brugernavnet: admin, og der er ingen adgangskode. Klik på Opret "Connect".
- Download de nyeste "ARM" -pakker til din pc https://mikrotik.com/download.
- Upload downloadede pakker til Winbox-menuen "Files", og genstart enheden.
- Opret følgende i menuen "QuickSet, WISP AP": Vælg dit land for at anvende indstillinger for landegulering.
- Indstil antenneforstærkning, afhængigt af den anvendte antenne.
- Konfigurer din adgangskode til det trådløse netværk i det venstre felt.
- Konfigurer din routeradgangskode i det nederste felt. Sikkerhedsoplysninger:
- Inden du arbejder med MikroTik-udstyr, skal du være opmærksom på farerne i forbindelse med elektriske kredsløb og kende almindelig praksis til forebyggelse af ulykker. Installationsprogrammet skal være bekendt med netværksstrukturer, vilkår og koncepter.
- Brug kun strømforsyningen og det tilbehør, der er godkendt af producenten, og som findes i den originale emballage til dette produkt.
- Dette udstyr skal installeres af uddannet og kvalificeret personale i henhold til disse installationsinstruktioner. Installatøren er ansvarlig for at sikre, at installationen af udstyret er i overensstemmelse med lokale og nationale elektriske koder. Forsøg ikke at adskille, reparere eller ændre enheden.
- Dette produkt er beregnet til montering overgå or på en stang. Læs montage ng i strinktioner omhyggeligt, før installationen startes. Undladelse af at bruge den korrekte hardware og konfiguration eller at følge de korrekte procedurer, da dette kan resultere i en fare for mennesker og skader på syste m.
- Vi kan ikke garantere, at der ikke vil ske ulykker eller skader på grund af forkert brug af enheden. Brug dette produkt med omhu og betjen det på egen risiko!
- I tilfælde af fejl på enheden skal du frakoble det fra strømmen. Den hurtigste måde at gøre det er ved at tage stikket ud af stikkontakten.
- Dette er et klasse A-produkt. I et hjemligt miljø kan dette produkt forårsage radiointerferens, i hvilket tilfælde brugeren muligvis skal træffe passende foranstaltninger!

Eksponering for radiofrekvensstråling: Dette MikroTik-udstyr overholder FCC, IC og EU's strålingseksponeringsgrænser, der er fastsat for et ukontrolleret miljø. Denne MikroTik-enhed skal installeres og betjenes ikke nærmere 20 centimeter fra din krop, erhvervsbruger eller offentligheden.

Producent: Mikrotikls SIA, Brivibas gatve 214i Riga, Letland, LV1039.

## DE - Deutsche. Kurzanleitung:

Dieses Gerät muss auf RouterOS v7.6 oder die neueste Version aktualisiert werden, um die Einhaltung der örtlichen behördlichen Vorschriften zu gewährleisten.

Es liegt in der Verantwortung des Endbenutzers, die örtlichen Vorschriften zu befolgen, einschließlich des Betriebs innerhalb der gesetzlichen Frequenzkanäle und der Ausgabe Anforderungen an Stromversorgung, Verkabelung und dynamische Frequenzauswahl (Dynamic Frequency Selection, DFS). Alle MikroTik Funkgeräte müssen professionell installiert.

Diese Kurzanleitung der "NetMetal ac²" -Serie behandelt die folgenden Modelle: RBD23UGS-5HPacD2HnD-NM (NetMetal ac²).

Dies ist ein drahtloses Netzwerkgerät. Den Produktmodellnamen finden Sie auf dem

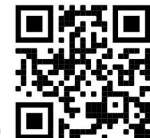

Gehäuseaufkleber (ID).

Bitte besuchen Sie die Seite mit dem Benutzerhandbuch unter https://mt.lv/um-de, um das vollständige und aktuelle Benutzerhandbuch zu erhalten. Oder scannen Sie den QR-Code mit Ihrem Handy.

Technische Spezifikationen, Broschüren und weitere Informationen zu Produkten finden Sie unter https://mikrotik.com/products

Die wichtigsten technischen Daten für dieses Produkt finden Sie auf der letzten Seite dieser Kurzanleitung.

Das Konfigurationshandbuch für Software in Ihrer Sprache mit zusätzlichen Informationen finden Sie unter https://mt.lv/help-de

MikroTik-Geräte sind für den professionellen Einsatz bestimmt. Wenn Sie keine Qualifikationen haben, suchen Sie bitte einen Berater https://mikrotik.com/consultants

Je nach verwendeter Antenne müssen Sie deren Verstärkung einstellen und die Installationseinstellung auf "Outdoor" stellen. Dadurch soll sichergestellt werden, dass die EIRP den von den lokalen Behörden festgelegten Grenzwert einhält. Dies geschieht im Quickset, CPE-Menü.

#### Erste Schritte:

- Öffnen Sie die obere Abdeckung und schließen Sie eine externe Antenne an.
- Öffnen Sie die untere Abdeckung und schließen Sie das Gerät an die Stromquelle an.
- Öffnen Sie Netzwerkverbindungen auf Ihrem PC, suchen Sie nach dem drahtlosen MikroTik-Netzwerk und stellen Sie eine Verbindung her.
- Die Konfiguration kann über das drahtlose Netzwerk mit einem WinBox-Konfigurationstool erfolgen https://mt.lv/winbox.
- Laden Sie "Winbox" herunter und öffnen Sie sie. Wählen Sie "Neighbors", um das Gerät zu finden.
- Klicken Sie auf die MAC-Adresse, den Benutzernamen: admin und es gibt kein Passwort. Klicken Sie auf "Connect" (oder überprüfen Sie bei einigen Modellen die Benutzer- und WLAN-Passwörter auf dem Aufkleber);
- Laden Sie die neuesten "ARM" -Pakete auf Ihren PC herunter https://mikrotik.com/download.
- Laden Sie heruntergeladene Pakete in das Winbox-Menü "Files" hoch und starten Sie das Gerät neu.
- Richten Sie im Menü "QuickSet, WISP AP" Folgendes ein: Wählen Sie Ihr Land aus, um die Länderregulierungseinstellungen anzuwenden.
- Stellen Sie den Antennengewinn abhängig von der verwendeten Antenne ein.
- Richten Sie im linken Feld Ihr WLAN-Passwort ein.
- Richten Sie Ihr Router-Passwort im unteren Feld ein. Sicherheitsinformation:
- Bevor Sie an MikroTik-Geräten arbeiten, sollten Sie sich der Gefahren bewusst sein, die mit elektrischen Schaltkreisen verbunden sind, und sich mit den Standardverfahren zur Verhinderung von Unfällen vertraut machen. Das Installationsprogramm sollte mit Netzwerkstrukturen, Begriffen und Konzepten vertraut sein.
- Verwenden Sie nur das vom Hersteller zugelassene Netzteil und Zubehör, das in der Originalverpackung dieses Produkts enthalten ist.
- Dieses Gerät muss von geschultem und qualifiziertem Personal gemäß diesen Installationsanweisungen installiert werden. Der Installateur ist dafür verantwortlich, dass die Installation des Geräts den örtlichen und nationalen elektrischen Vorschriften entspricht. Versuchen Sie nicht, das Gerät zu zerlegen, zu reparieren oder zu modifizieren.
- Dieses Produkt ist zur Montage vorgesehen übertreffen auf einer Stange. Bitte lesen Sie die Montageanleitung sorgfältig durch, bevor Sie mit der Installation beginnen. Die Nichtverwendung der richtigen Hardware und Konfiguration oder die Nichtbeachtung der korrekten Verfahren kann zu einer Gefahr für Personen und zu einer Beschädigung des Systems führen.
- Wir können nicht garantieren, dass durch unsachgemäße Verwendung des Geräts keine Unfälle oder Schäden auftreten. Bitte verwenden Sie dieses Produkt mit Vorsicht und arbeiten Sie auf eigenes Risiko!
- Trennen Sie das Gerät bei einem Stromausfall vom Stromnetz. Der schnellste Weg, dies zu tun, besteht darin, das Netzteil aus der Steckdose zu ziehen.

 Dies ist ein Produkt der Klasse A. In einer häuslichen Umgebung kann dieses Produkt Funkstörungen verursachen. In diesem Fall muss der Benutzer möglicherweise angemessene Maßnahmen ergreifen! Exposition gegenüber hochfrequenter Strahlung: Dieses MikroTik-Gerät entspricht den FCC-, ICund EU-Grenzwerten für die Strahlenexposition in unkontrollierten Umgebungen. Dieses MikroTik-Gerät sollte nicht näher als 20 Zentimeter von Ihrem Körper, berufsmäßigen Verwender oder der Öffentlichkeit entfernt installiert und betrieben werden.

Hersteller: Mikrotikls SIA, Brivibas gatve 214i Riga, Lettland, LV1039.

## EL - Ελληνικά. Γρήγορος οδηγός:

Αυτή η συσκευή πρέπει να αναβαθμιστεί στο RouterOS v7.6 ή την τελευταία έκδοση για να διασφαλιστεί η συμμόρφωση με τους κανονισμούς της τοπικής αυτοδιοίκησης.

Είναι ευθύνη των τελικών χρηστών να ακολουθούν τους τοπικούς κανονισμούς των χωρών, συμπεριλαμβανομένης της λειτουργίας εντός των νόμιμων καναλιών συχνότητας, της παραγωγής ισχύ, απαιτήσεις καλωδίωσης και απαιτήσεις δυναμικής επιλογής συχνότητας (DFS). Όλες οι ασύρματες συσκευές MikroTik πρέπει να είναι επαγγελματικά εγκατεστημένο.

Αυτός ο γρήγορος οδηγός σειράς NetMetal ac² καλύπτει τα μοντέλα: RBD23UGS-5HPacD2HnD-NM (NetMetal ac²).

Αυτή είναι η ασύρματη συσκευή δικτύου. Μπορείτε να βρείτε το όνομα του μοντέλου προϊόντος στην

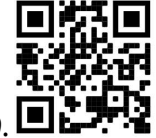

ετικέτα της θήκης (ID).

Επισκεφτείτε τη σελίδα του εγχειριδίου χρήστη στο https://mt.lv/um -el για το πλήρες ενημερωμένο εγχειρίδιο χρήσης. Ή να σαρώσετε τον κωδικό QR με το κινητό σας τηλέφωνο.

Τεχνικές προδιαγραφές, φυλλάδια και περισσότερες πληροφορίες για τα προϊόντα στη διεύθυνση https://mikrotik.com/products

Οι πιο σημαντικές τεχνικές προδιαγραφές για αυτό το προϊόν βρίσκονται στην τελευταία σελίδα αυτού του γρήγορου οδηγού.

Το εγχειρίδιο διαμόρφωσης για λογισμικό στη γλώσσα σας με πρόσθετες πληροφορίες βρίσκεται στη διεύθυνση https://mt.lv/help -el

Οι συσκευές MikroTik προορίζονται για επαγγελματική χρήση. Εάν δεν έχετε τα προσόντα παρακαλώ ζητήστε έναν σύμβουλο https://mikrotik.com/consultants

Ανάλογα με την κεραία που χρησιμοποιείται, πρέπει να ρυθμίσετε το κέρδος της και να ορίσετε τη ρύθμιση εγκατάστασης σε «Outdoor». Αυτό γίνεται για να διασφαλιστεί ότι το EIRP πληροί το όριο που έχουν θέσει οι τοπικές αρχές. Αυτό γίνεται στο μενού Quickset, CPE.

#### Πρώτα βήματα:

- Ανοίξτε το επάνω κάλυμμα και συνδέστε μια εξωτερική κεραία.
- Ανοίξτε το κάτω κάλυμμα και συνδέστε τη συσκευή στην πηγή τροφοδοσίας.
- Ανοίξτε τις συνδέσεις δικτύου στον υπολογιστή σας, αναζητήστε ασύρματο δίκτυο MikroTik και συνδεθείτε με αυτό.
- Η διαμόρφωση μπορεί να γίνει μέσω του ασύρματου δικτύου χρησιμοποιώντας ένα εργαλείο διαμόρφωσης WinBox https://mt.lv/winbox.
- Κατεβάστε και ανοίξτε το "Winbox", επιλέξτε "Neighbors" για να βρείτε τη συσκευή
- Κάντε κλικ στη διεύθυνση MAC, όνομα χρήστη: admin και δεν υπάρχει κωδικός πρόσβασης, κάντε κλικ στην επιλογή "Connect" (για ορισμένα μοντέλα, ελέγξτε τους κωδικούς πρόσβασης χρήστη και ασύρματου δικτύου στο αυτοκόλλητο).
- Κατεβάστε τα πιο πρόσφατα πακέτα "ARM" στον υπολογιστή σας https://mikrotik.com/download.
- Μεταφορτώστε τα ληφθέντα πακέτα στο μενού "Files" του Winbox και επανεκκινήστε τη συσκευή.
- Στο μενού "QuickSet, WISP AP" ρυθμίστε τα εξής: Επιλέξτε τη χώρα σας, για να εφαρμόσετε ρυθμίσεις ρύθμισης χώρας.
- Ρυθμίστε το κέρδος της κεραίας, ανάλογα με την χρησιμοποιούμενη κεραία.
- Ρυθμίστε τον κωδικό πρόσβασης ασύρματου δικτύου στο αριστερό πεδίο.
- Ρυθμίστε τον κωδικό πρόσβασης του δρομολογητή στο κάτω πεδίο. Οδηγίες ασφαλείας:
- Πριν να εργαστείτε σε οποιοδήποτε εξοπλισμό MikroTik, να είστε ενήμεροι για τους κινδύνους που σχετίζονται με τα ηλεκτρικά κυκλώματα και να είστε εξοικειωμένοι με τις συνήθεις πρακτικές για την πρόληψη ατυχημάτων. Ο εγκαταστάτης πρέπει να είναι εξοικειωμένος με τις δομές, τους όρους και τις έννοιες του δικτύου.
- Χρησιμοποιήστε μόνο την τροφοδοσία ρεύματος και τα εξαρτήματα που έχει εγκριθεί από τον κατασκευαστή και τα οποία μπορείτε να βρείτε στην αρχική συσκευασία αυτού του προϊόντος.
- Αυτός ο εξοπλισμός πρέπει να εγκατασταθεί από εκπαιδευμένο και ειδικευμένο προσωπικό, σύμφωνα με αυτές τις οδηγίες εγκατάστασης. Ο εγκαταστάτης είναι υπεύθυνος για τη διασφάλιση ότι η εγκατάσταση του εξοπλισμού συμμορφώνεται με τους τοπικούς και εθνικούς ηλεκτρικούς κώδικες. Μην επιχειρήσετε να αποσυναρμολογήσετε, να επιδιορθώσετε ή να τροποποιήσετε τη συσκευή.
- Το προϊόν αυτό προορίζεται για συναρμολόγηση outdo ors σε έναν πόλο. Παρακαλούμε να διαβάσετε προσεκτικά τις εργασίες επισκευής πριν ξεκινήσετε την εγκατάσταση. Η αδυναμία χρήσης του υλικού και των ρυθμίσεων διόρθωσης ή η παρακολούθηση των σωστών διαδικασιών μπορεί να οδηγήσει σε κίνδυνο για τους ανθρώπους και βλάβες στο σύστημα.
- Δεν μπορούμε να εγγυηθούμε ότι δεν θα προκύψουν ατυχήματα ή ζημιές εξαιτίας της ακατάλληλης χρήσης της συσκευής. Χρησιμοποιείτε αυτό το προϊόν με προσοχή και λειτουργείτε με δική σας ευθύνη!
- Σε περίπτωση βλάβης της συσκευής, αποσυνδέστε την από την τροφοδοσία. Ο ταχύτερος τρόπος είναι να αποσυνδέσετε το τροφοδοτικό από την πρίζα.
- Πρόκειται για προϊόν κλάσης Α. Σε οικιακό περιβάλλον, αυτό το προϊόν μπορεί να προκαλέσει ραδιοπαρεμβολές, οπότε ο χρήστης ενδέχεται να χρειαστεί να λάβει τα κατάλληλα μέτρα! Έκθεση σε ακτινοβολία ραδιοσυχνοτήτων: Αυτός ο εξοπλισμός MikroTik συμμορφώνεται με τα όρια έκθεσης ακτινοβολίας FCC, IC και Ευρωπαϊκής Ένωσης που καθορίζονται για ανεξέλεγκτο περιβάλλον. Αυτή η συσκευή MikroTik πρέπει να εγκατασταθεί και να λειτουργήσει σε απόσταση μικρότερη από 20 εκατοστά από το σώμα σας, το επαγγελματικό χρήστη ή το ευρύ κοινό.

Κατασκευαστής: Mikrotikls SIA, Brivibas gatve 214i Ρίγα, Λετονία, LV1039.

## ES - Español. Guía rápida:

Este dispositivo debe actualizarse a RouterOS v7.6 o la última versión para garantizar el cumplimiento de las regulaciones de las autoridades locales.

Es responsabilidad del usuario final seguir las regulaciones locales del país, incluida la operación dentro de los canales legales de frecuencia, salida alimentación, requisitos de cableado y requisitos de selección de frecuencia dinámica (DFS). Todos los dispositivos de radio MikroTik deben ser instalado profesionalmente

Esta guía rápida de la serie "NetMetal ac²" cubre los modelos: RBD23UGS-5HPacD2HnD-NM (NetMetal ac²).

Este es un dispositivo de red inalámbrica. Puede encontrar el nombre del modelo del producto en la

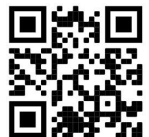

etiqueta del caso (ID).  $\Box$ 

Visite la página del manual del usuario en https://mt.lv/um -es para obtener el manual del usuario actualizado. O escanee el código QR con su teléfono móvil.

Especificaciones técnicas, folletos y más información sobre productos en https://mikrotik.com/products

Las especificaciones técnicas más importantes de este producto se pueden encontrar en la última página de esta Guía rápida.

Puede encontrar el manual de configuración del software en su idioma con información adicional en https://mt.lv/help-es

Los dispositivos MikroTik son para uso profesional. Si no tiene calificaciones, busque un consultor https://mikrotik.com/consultants

Dependiendo de la antena utilizada, debe configurar su ganancia y establecer la configuración de instalación en 'Outdoor'. Esto es para garantizar que EIRP cumpla con el límite establecido por las autoridades locales. Esto se hace en el menú Quickset, CPE.

#### Primeros pasos:

- Abra la cubierta superior y conecte una antena externa.
- Abra la cubierta inferior y conecte el dispositivo a la fuente de alimentación.
- Abra las conexiones de red en su PC, busque la red inalámbrica MikroTik y conéctese a ella.
- La configuración se puede realizar a través de la red inalámbrica utilizando una herramienta de configuración WinBox https://mt.lv/winbox.
- Descargue y abra "Winbox", elija "Neighbors" para encontrar el dispositivo.
- Haga clic en la dirección MAC, nombre de usuario: admin y no hay contraseña, haga clic en "Connect" (para algunos modelos, verifique las contraseñas de usuario e inalámbricas en la etiqueta).
- Descargue los últimos paquetes "ARM" en su PC https://mikrotik.com/download.
- Cargue los paquetes descargados en el menú "Files" de Winbox y reinicie el dispositivo.
- En el menú "QuickSet, WISP AP" configure lo siguiente: Elija su país, para aplicar la configuración de la regulación del país.
- Establezca la ganancia de la antena, dependiendo de la antena utilizada.
- Configure su contraseña de red inalámbrica en el campo izquierdo.
- Configure la contraseña de su enrutador en el campo inferior. Información de seguridad:
- Antes de trabajar en cualquier equipo MikroTik, tenga en cuenta los riesgos relacionados con los circuitos eléctricos y familiarícese con las prácticas estándar para prevenir accidentes. El instalador debe estar familiarizado con las estructuras de red, los términos y los conceptos.
- Utilice solo la fuente de alimentación y los accesorios aprobados por el fabricante, y que se pueden encontrar en el embalaje original de este producto.
- Este equipo debe ser instalado por personal capacitado y calificado, según estas instrucciones de instalación. El instalador es responsable de asegurarse de que la instalación del equipo cumpla con los códigos eléctricos locales y nacionales. No intente desmontar, reparar o modificar el dispositivo.
- Este producto está destinado a ser montado superarse en un poste. Lea atentamente las instrucciones de montaje antes de comenzar la instalación. Si no se utiliza el hardware y la configuración correctos o no se siguen los procedimientos correctos, se podría producir una situación peligrosa para las personas y dañar el sistema.
- No podemos garantizar que no ocurran accidentes o daños debido al uso incorrecto del dispositivo. ¡Utilice este producto con cuidado y opere bajo su propio riesgo!
- En caso de falla del dispositivo, desconéctelo de la alimentación. La forma más rápida de hacerlo es desconectando el adaptador de alimentación de la toma de corriente.
- Este es un producto de clase A. ¡En un entorno doméstico, este producto puede causar interferencias de radio, en cuyo caso el usuario deberá tomar las medidas adecuadas!

Exposición a la radiación de radiofrecuencia: este equipo MikroTik cumple con los límites de exposición a la radiación de la FCC, IC y la Unión Europea establecidos para un entorno no controlado. Este dispositivo MikroTik debe instalarse y operarse a no menos de 20 centímetros de su cuerpo, usuario profesional o público en general.

Fabricante: Mikrotikls SIA, Brivibas gatve 214i Riga, Letonia, LV1039.

## Información México:

Módulo inalámbrico integrado que funciona a 2,4 GHz, protocolo 802.11b / g / n con antena dipolo integrada, ganancia máxima de 3.6 dBi.

Módulo inalámbrico integrado que funciona a 5 GHz, protocolo 802.11a / n / ac con antena dipolo integrada, ganancia máxima 6.68 dBi.

Rango de frecuencia (potencia de salida máxima): 2400-2483.5 MHz (30 dBm), 5725-5850 MHz (30 dBm). Los canales de frecuencia disponibles pueden variar según el modelo y la certificación del producto.

Número de Certificado de Homologación (IFT): Ver la etiqueta del producto.

EFICIENCIA ENERGETICA CUMPLE CON LA NOM-029-ENER-2017.

La operacion de este equipo esta sujeta a las siguientes dos condiciones:

Es posible que este equipo o dispositivo no cause interferencia perjudicial y.

 Este equipo debe aceptar cualquier interferencia, incluyendo la que pueda causar su operacion no deseada.

Fabricante: Mikrotikls SIA, Brivibas gatve 214i, Riga, LV-1039, Latvia.

País De Origen: Letonia; Lituania; China (Republica Popular); Estados Unidos De America; Mexico.

Por favor contacte a su distribuidor local para preguntas regionales específicas. La lista de importadores se puede encontrar en nuestra página de inicio – https://mikrotik.com/buy/latinamerica/mexico.

## ET - Eestlane. Kiirjuhend:

Kohaliku omavalitsuse eeskirjade järgimise tagamiseks tuleb see seade uuendada versioonile RouterOS v7.6 või uusimale versioonile.

Lõppkasutajate kohustus on järgida kohaliku riigi seadusi, sealhulgas toimimist seaduslikes sageduskanalites, väljund võimsus, kaabeldusnõuded ja dünaamilise sageduse valiku (DFS) nõuded. Kõik MikroTiku raadioseadmed peavad olema professionaalselt paigaldatud.

See "NetMetal ac²" seeria lühijuhend hõlmab mudeleid: RBD23UGS-5HPacD2HnD-NM (NetMetal  $ac<sup>2</sup>$ ).

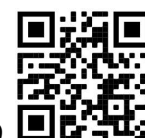

See on traadita võrguseade. Toote mudeli nime leiate kohvri sildilt (ID).

Täieliku ja värske kasutusjuhendi saamiseks külastage kasutusjuhendit lehel https://mt.lv/um -et. Või skannige oma mobiiltelefoniga QR-koodi.

Tehnilised kirjeldused, brošüürid ja lisateave toodete kohta leiate aadressilt https://mikrotik.com/products

Selle toote kõige olulisemad tehnilised andmed leiate selle kiirjuhendi viimaselt lehelt.

Teie keeles oleva tarkvara konfiguratsioonijuhend koos lisateabega leiate aadressilt https://mt.lv/helpet

MikroTik seadmed on mõeldud professionaalseks kasutamiseks. Kui teil pole kvalifikatsiooni, pöörduge konsultandi poole https://mikrotik.com/consultants

Olenevalt kasutatavast antennist peate määrama selle võimenduse ja seadma paigaldussäteteks 'Outdoor'. Selle eesmärk on tagada, et EIRP järgiks kohalike võimude kehtestatud piirmäära. Seda tehakse menüüs Quickset, CPE.

#### Esimesed sammud:

- Avage ülemine kaas ja ühendage väline antenn.
- Avage alumine kaas ja ühendage seade toiteallikaga.
- Avage oma arvuti võrguühendused, otsige MikroTik traadita võrku ja looge sellega ühendus.
- Seadistamist saab teha traadita võrgu kaudu, kasutades WinBoxi seadistusriista https://mt.lv/winbox.
- Laadige alla ja avage "Winbox", seadme leidmiseks valige "Neighbors".
- Klõpsake MAC-aadressi, kasutajanimi: admin ja parool puudub, klõpsake nuppu "Connect" (mõnede mudelite puhul kontrollige kasutaja ja traadita ühenduse paroole kleebiselt);
- Laadige oma arvutisse alla uusimad ARM-i paketid https://mikrotik.com/download.
- Laadige allalaaditud paketid üles menüü Winbox "Files" ja taaskäivitage seade.
- Seadistage menüüs "QuickSet, WISP AP" järgmised toimingud: Riigi reguleerimise sätete rakendamiseks valige oma riik.
- Seadke antenni võimendus sõltuvalt kasutatavast antennist.
- Seadke traadita võrgu parool vasakpoolsesse välja.
- Seadistage ruuteri parool alumisel väljal. Ohutusteave:
- Enne kui töötate mõne MikroTiku seadmega, tutvuge elektriskeemidega kaasnevate ohtudega ja tutvuge õnnetuste vältimise tavapraktikaga. Installer peaks tundma võrgustruktuure, termineid ja kontseptsioone.
- Kasutage ainult tootja poolt heaks kiidetud toiteallikat ja tarvikuid, mis on selle toote originaalpakendis.
- Need seadmed peavad paigaldama väljaõppinud ja kvalifitseeritud töötajad vastavalt käesolevatele paigaldusjuhistele. Paigaldaja vastutab selle eest, et seadmed paigaldataks vastavalt kohalikele ja riiklikele elektriseadustele. Ärge üritage seadet lahti võtta, remontida ega modifitseerida.
- See toode on ette nähtud monteerimiseks ületab masti. Enne paigaldamise alustamist lugege hoolikalt juhendit. Parandatud riistvara ja konfiguratsiooni kasutamata jätmine või õigete protseduuride mittejärgimine võib põhjustada inimestele ohtlikke olukordi ja süsteemi kahjustada.
- Me ei saa garanteerida, et seadme ebaõige kasutamise tõttu ei juhtu õnnetusi ega kahjustusi. Kasutage seda toodet ettevaatlikult ja tegutsege omal vastutusel!
- Seadme rikke korral eraldage see vooluvõrgust. Kiireim viis selleks on toiteadapteri pistikupesast lahti ühendamine.
- See on A-klassi toode. Koduses keskkonnas võib see toode põhjustada raadiohäireid sel juhul võidakse kasutajalt nõuda asjakohaste meetmete võtmist!

Raadiosagedusliku kiirgusega kokkupuude: see MikroTik seade vastab FCC, IC ja Euroopa Liidu kiirguskontrolli piirnormidele, mis on kehtestatud kontrollimatu keskkonna jaoks. Seda MikroTiku seadet tuleks paigaldada ja kasutada mitte kaugemal kui 20 sentimeetrit kehast, tööga seotud kasutajast või üldsusest.

Tootja: Mikrotikls SIA, Brivibas gatve 214i Riia, Läti, LV1039.

## FI - Suomalainen. Pikaopas:

Tämä laite on päivitettävä RouterOS v7.6 -versioon tai uusimpaan versioon, jotta varmistetaan paikallisviranomaisten määräysten noudattaminen.

Loppukäyttäjien vastuulla on noudattaa paikallisia maalakeja, mukaan lukien toiminta laillisilla taajuuskanavilla, lähtö teho, kaapelointivaatimukset ja dynaamisen taajuuden valinnan (DFS) vaatimukset. Kaikkien MikroTik-radiolaitteiden on oltava ammattimaisesti asennettu.

Tämä "NetMetal ac²" -sarjan pikaopas kattaa mallit: RBD23UGS-5HPacD2HnD-NM (NetMetal ac²).

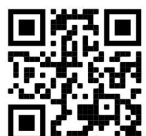

Tämä on langaton verkkolaite. Tuotemallin nimi löytyy kotelon etiketistä (ID).

Katso täydelliset ja ajantasaiset käyttöohjeet sivulta https://mt.lv/um -fi. Tai skannaa QR-koodi matkapuhelimellasi.

Tekniset tiedot, esitteet ja lisätietoja tuotteista osoitteessa https://mikrotik.com/products

Tämän tuotteen tärkeimmät tekniset tiedot ovat tämän pikaoppaan viimeisellä sivulla.

Kielelläsi olevien ohjelmistojen määritysoppaat, joissa on lisätietoja, ovat osoitteessa https://mt.lv/help-fi

MikroTik-laitteet on tarkoitettu ammattikäyttöön. Jos sinulla ei ole pätevyyttä, ota yhteys konsulttiin https://mikrotik.com/consultants

Käytetystä antennista riippuen sinun on asetettava sen vahvistus ja asetettava asennusasetukseksi "Outdoor". Tällä varmistetaan, että EIRP täyttää paikallisten viranomaisten asettaman rajan. Tämä tehdään Quickset, CPE -valikossa.

#### Ensiaskeleet:

- Avaa yläkansi ja kytke ulkoinen antenni.
- Avaa pohjakansi ja kytke laite virtalähteeseen.
- Avaa verkkoyhteydet tietokoneellasi, etsi langaton MikroTik-verkko ja muodosta yhteys siihen.
- Konfigurointi voidaan tehdä langattoman verkon kautta WinBox-määritystyökalun avulla https://mt.lv/winbox.
- Lataa ja avaa "Winbox", valitse laite "Neighbors" löytääksesi laitteen.
- Napsauta MAC-osoitetta, käyttäjänimeä: admin ja salasanaa ei ole, napsauta "Connect" (joissakin malleissa tarkista käyttäjän ja langattoman verkon salasanat tarrasta);
- Lataa uusimmat "ARM" -paketit tietokoneellesi https://mikrotik.com/download.
- Lataa ladatut paketit Winbox "Files" -valikkoon ja käynnistä laite uudelleen.
- Määritä "QuickSet, WISP AP" -valikossa seuraava: Valitse maa, jos haluat käyttää maa-asetusasetuksia.
- Aseta antennin vahvistus käytetyn antennin mukaan.
- Aseta langattoman verkon salasana vasemmalle kentälle.
- Aseta reitittimen salasana alakenttään. Turvallisuustieto:
- Ennen kuin työskentelet MikroTik-laitteiden kanssa, ole tietoinen sähköpiiriin liittyvistä vaaroista ja perehdy vakiintuneisiin käytäntöihin onnettomuuksien estämiseksi. Asentajan tulee tuntea verkkorakenteet, termit ja käsitteet.
- Käytä vain valmistajan hyväksymää virtalähdettä ja lisävarusteita, jotka löytyvät tämän tuotteen alkuperäispakkauksesta.
- Tämän laitteen saa asentaa koulutettu ja pätevä henkilöstö näiden asennusohjeiden mukaisesti. Asentajan on varmistettava, että laitteen asennus on paikallisten ja kansallisten sähkömääräysten mukainen. Älä yritä purkaa, korjata tai muokata laitetta.
- Tämä tuote on tarkoitettu asennettavaksi ylittää puolen sauvan. Lue asennusohjeet huolellisesti ennen asennuksen aloittamista. Oikeiden laitteistojen ja kokoonpanojen käyttämättä jättäminen tai oikeiden menettelytapojen noudattamatta jättäminen voi aiheuttaa vaaratilanteen ihmisille ja vaurioittaa järjestelmää.
- Emme voi taata, että laitteen väärinkäytöstä ei aiheudu onnettomuuksia tai vaurioita. Käytä tätä tuotetta huolellisesti ja käytä omalla vastuulla!
- Irrota laite sähkövirrasta, jos laite vioittuu. Nopein tapa tehdä tämä on irrottaa virtalähde pistorasiasta.
- Tämä on luokan A tuote. Kotitalousympäristössä tämä tuote voi aiheuttaa radiohäiriöitä, jolloin käyttäjää saatetaan joutua toteuttamaan riittävät toimenpiteet!

Radiotaajuussäteilyaltistus: Tämä MikroTik-laite on FCC: n, IC: n ja Euroopan unionin säteilyaltistusrajojen mukainen, jotka on asetettu hallitsemattomalle ympäristölle. Tämä MikroTik-laite tulisi asentaa ja käyttää vain lähempänä kuin 20 senttimetriä kehosta, ammattilaisista käyttäjistä tai yleisöstä.

Valmistaja: Mikrotikls SIA, Brivibas gatve 214i Riika, Latvia, LV1039.

## FR - Français. Guide rapide:

Cet appareil doit être mis à niveau vers RouterOS v7.6 ou la dernière version pour garantir la conformité aux réglementations des autorités locales.

Il est de la responsabilité des utilisateurs finaux de suivre les réglementations locales du pays, y compris le fonctionnement dans les canaux de fréquence légaux, la sortie les exigences d'alimentation, de câblage et de sélection dynamique de fréquence (DFS). Tous les appareils radio MikroTik doivent être installé professionnellement.

Ce guide rapide de la série "NetMetal ac²" couvre les modèles: RBD23UGS-5HPacD2HnD-NM (NetMetal ac²).

Il s'agit d'un périphérique réseau sans fil. Vous pouvez trouver le nom du modèle du produit sur

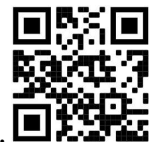

l'étiquette du boîtier (ID).  $\blacksquare$ :

Veuillez visiter la page du manuel d'utilisation sur https://mt.lv/um -fr pour le manuel d'utilisation complet et à jour. Ou scannez le code QR avec votre téléphone portable.

Spécifications techniques, brochures et plus d'informations sur les produits sur https://mikrotik.com/products

Les spécifications techniques les plus importantes de ce produit se trouvent sur la dernière page de ce guide rapide.

Vous trouverez le manuel de configuration du logiciel dans votre langue avec des informations supplémentaires sur https://mt.lv/help-fr

Les appareils MikroTik sont destinés à un usage professionnel. Si vous n'avez pas de qualifications, veuillez consulter un consultant https://mikrotik.com/consultants

En fonction de l'antenne utilisée, vous devez régler son gain et régler le paramètre d'installation sur 'Outdoor'. Il s'agit de s'assurer que l'EIRP respecte la limite fixée par les autorités locales. Cela se fait dans le menu Quickset, CPE.

#### Premiers pas:

- Ouvrez le capot supérieur et connectez une antenne externe.
- Ouvrez le capot inférieur et connectez l'appareil à la source d'alimentation.
- Ouvrez les connexions réseau sur votre PC, recherchez le réseau sans fil MikroTik et connectez-vous à celui-ci.
- La configuration peut être effectuée via le réseau sans fil à l'aide d'un outil de configuration WinBox https://mt.lv/winbox.
- Téléchargez et ouvrez "Winbox", choisissez "Neighbors" pour trouver "Connect".
- Cliquez sur l'adresse MAC, le nom d'utilisateur: admin et il n'y a pas de mot de passe, cliquez sur Connecter (pour certains modèles, vérifiez les mots de passe utilisateur et sans fil sur l'autocollant);
- Téléchargez les derniers packages "ARM" sur votre PC https://mikrotik.com/download.
- Téléchargez les packages téléchargés dans le menu "Files" de Winbox et redémarrez l'appareil.
- Dans le menu "QuickSet, WISP AP", configurez les éléments suivants: Choisissez votre pays pour appliquer les paramètres de réglementation du pays.
- Réglez le gain d'antenne, en fonction de l'antenne utilisée.
- Configurez votre mot de passe de réseau sans fil dans le champ de gauche.
- Configurez le mot de passe de votre routeur dans le champ inférieur. Information sur la sécurité:
- Avant de travailler sur un équipement MikroTik, soyez conscient des dangers liés aux circuits électriques et familiarisez-vous avec les pratiques standard de prévention des accidents. Le programme d'installation doit être familiarisé avec les structures, les termes et les concepts du réseau.
- Utilisez uniquement l'alimentation et les accessoires approuvés par le fabricant et qui se trouvent dans l'emballage d'origine de ce produit.
- Cet équipement doit être installé par du personnel formé et qualifié, conformément à ces instructions d'installation. L'installateur est responsable de s'assurer que l'installation de l'équipement est conforme aux codes électriques locaux et nationaux. N'essayez pas de démonter, réparer ou modifier l'appareil.
- Ce produit est destiné à être monté surpasser les ors sur un poteau. Veuillez lire attentivement les instructions de montage avant de commencer l'installation. Le fait de ne pas utiliser le matériel et la configuration corrects ou de ne pas suivre les procédures correctes pourrait entraîner une situation dangereuse pour les personnes et endommager le système.
- Nous ne pouvons garantir qu'aucun accident ou dommage ne se produira en raison d'une mauvaise utilisation de l'appareil. Veuillez utiliser ce produit avec soin et l'utiliser à vos propres risques!
- En cas de panne de l'appareil, veuillez le déconnecter de l'alimentation. La façon la plus rapide de le faire est de débrancher l'adaptateur secteur de la prise de courant.
- Ceci est un produit de classe A. Dans un environnement domestique, ce produit peut provoquer des interférences radio, auquel cas l'utilisateur peut être amené à prendre les mesures adéquates! Exposition aux rayonnements radiofréquences: cet équipement MikroTik est conforme aux limites d'exposition aux rayonnements FCC, IC et Union européenne établies pour un environnement non contrôlé. Cet appareil MikroTik doit être installé et utilisé à au moins 20 centimètres de votre corps, de l'utilisateur professionnel ou du grand public.

Fabricant: Mikrotikls SIA, Brivibas gatve 214i Riga, Lettonie, LV1039.

## HR - Hrvatski. Brzi vodič:

Ovaj je uređaj potrebno nadograditi na RouterOS v7.6 ili najnoviju verziju kako bi se osigurala sukladnost s lokalnim propisima.

Odgovornost krajnjih korisnika je da slijede lokalne propise, uključujući rad unutar legalnih frekvencijskih kanala zahtjevi za napajanje, kabliranje i zahtjevi za dinamički odabir frekvencije (DFS). Svi MikroTik radijski uređaji moraju biti profesionalno instaliran.

Ovaj "NetMetal ac²" serija Brzi vodič obuhvaća modele: RBD23UGS-5HPacD2HnD-NM (NetMetal  $ac<sup>2</sup>$ ).

Ovo je bežični mrežni uređaj. Naziv modela proizvoda možete pronaći na naljepnici kućišta (ID).

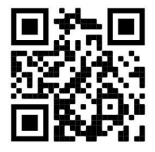

Molimo posjetite stranicu s priručnikom na https://mt.lv/um -hr za cjeloviti ažurirani korisnički priručnik. Ili skenirajte QR kod sa svojim mobilnim telefonom.

Tehničke specifikacije, brošure i više informacija o proizvodima na https://mikrotik.com/products

Najvažnije tehničke specifikacije za ovaj proizvod mogu se naći na posljednjoj stranici ovog Kratkog vodiča.

Priručnik o konfiguraciji softvera na vašem jeziku s dodatnim informacijama potražite na https://mt.lv/help-hr

MikroTik uređaji su za profesionalnu upotrebu. Ako nemate kvalifikacije, potražite savjetnika https://mikrotik.com/consultants

Ovisno o korištenoj anteni, morate postaviti njezino pojačanje i postaviti postavku instalacije na 'Outdoor'. Time se osigurava da EIRP zadovoljava ograničenje koje su postavile lokalne vlasti. To se radi u Quickset, CPE izborniku.

#### Prvi koraci:

- Otvorite gornji poklopac i priključite vanjsku antenu.
- Otvorite donji poklopac i povežite uređaj s izvorom napajanja.
- Otvorite mrežne veze na računalu, potražite MikroTik bežičnu mrežu i povežite se s njom.
- Konfiguracija se može obaviti putem bežične mreže pomoću WinBoxovog konfiguracijskog alata https://mt.lv/winbox.
- Preuzmite i otvorite "Winbox", odaberite "Neighbors" da biste pronašli uređaj.
- Kliknite MAC adresu, korisničko ime: admin i nema lozinke, pritisnite "Connect" (za neke modele provjerite korisničku i bežičnu lozinku na naljepnici);
- **•** Preuzmite najnovije "ARM" pakete na svoje računalo https://mikrotik.com/download.
- Učitajte preuzete pakete u Winbox izbornik "Files" i ponovno pokrenite uređaj.
- U izborniku "QuickSet, WISP AP" postavite sljedeće: Odaberite svoju zemlju da biste primijenili postavke regulacije zemlje.
- Podesite pojačanje antene, ovisno o korišćenoj anteni.
- Postavljanje lozinke za bežičnu mrežu u lijevom polju.
- U donjem polju postavite lozinku za usmjerivač. Sigurnosne informacije:
- Prije nego što radite na bilo kojoj MikroTik opremi, budite svjesni opasnosti koje uključuju električni krug i upoznajte se sa standardnim postupcima za sprečavanje nezgoda. Instalacijski program trebao bi biti upoznat s mrežnim strukturama, pojmovima i konceptima.
- Koristite samo napajanje i pribor odobrene od proizvođača koji se mogu naći u originalnom pakiranju ovog proizvoda.
- Ovu opremu treba ugraditi obučeno i kvalificirano osoblje prema ovim uputama za ugradnju. Instalater je odgovoran za provjeru da je instalacija opreme u skladu s lokalnim i nacionalnim električnim propisima. Ne pokušavajte rastavljati, popravljati ili modificirati uređaj.
- Ovaj je proizvod namijenjen ugradnji nadmašio ors na stup. Prije početka instalacije pažljivo pročitajte montiranje u str ure. Neuspjeh u korištenju ispravnog hardvera i konfiguracije ili nepoštivanje ispravnih postupaka može rezultirati u opasnosti od nastanka iona za ljude i oštećenjem sustava.
- Ne možemo jamčiti da neće doći do nezgoda ili oštećenja uslijed nepravilne uporabe uređaja. Molimo koristite ovaj proizvod s pažnjom i radite na vlastiti rizik!
- U slučaju kvara uređaja, isključite ga iz napajanja. Najbrži način za to je isključivanjem mrežnog adaptera iz utičnice.
- Ovo je proizvod klase A. U domaćem okruženju, ovaj proizvod može prouzročiti radio smetnje. U tom slučaju se od korisnika može tražiti da poduzme odgovarajuće mjere! Izloženost radiofrekvencijskom zračenju: Ova oprema MikroTik udovoljava ograničenjima

izloženosti zračenju FCC, IC i Europske unije utvrđenim za nekontrolirano okruženje. Ovaj MikroTik uređaj treba instalirati i upravljati ne više od 20 centimetara od vašeg tijela, profesionalnog korisnika ili šire javnosti.

Proizvođač: Mikrotikls SIA, Brivibas gatve 214i Riga, Latvija, LV1039.

## HU - Magyar. Gyors útmutató:

Ezt az eszközt frissíteni kell a RouterOS v7.6-ra vagy a legújabb verzióra, hogy biztosítsák a helyi hatóságok előírásainak való megfelelést.

A végfelhasználók felelőssége a helyi országos előírások betartása, ideértve a törvényes frekvenciacsatornákon keresztüli működést is teljesítményre, kábelezésre és dinamikus frekvenciaválasztásra (DFS) vonatkozó követelmények. Az összes MikroTik rádiókészüléknek lennie kell szakszerűen telepítve.

Ez a "NetMetal ac²" sorozat Gyors útmutató a következő modellekre terjed ki: RBD23UGS-5HPacD2HnD-NM (NetMetal ac²).

Ez a vezeték nélküli hálózati eszköz. A terméktípus nevét a tok címkéjén (ID) találhatja meg.

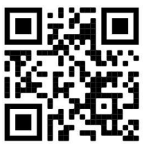

Kérjük, keresse fel a használati útmutatót a https://mt.lv/um-hu oldalon a teljes, legfrissebb használati útmutatóért. Vagy beolvashatja a QR-kódot mobiltelefonjával.

Műszaki leírások, brosúrák és további információk a termékekről a https://mikrotik.com/products

A termék legfontosabb műszaki specifikációi a Gyors útmutató utolsó oldalán találhatók.

Az Ön nyelvén található szoftver konfigurációs kézikönyve és további információk a következő webhelyen találhatók: https://mt.lv/help-hu

A MikroTik eszközök professzionális használatra készültek. Ha nem rendelkezik képesítéssel, kérjen tanácsadót https://mikrotik.com/consultants

A használt antennától függően be kell állítania az erősítést, és a telepítési beállítást "Outdoor"-re kell állítani. Ezzel biztosítható, hogy az EIRP megfeleljen a helyi hatóságok által meghatározott határértéknek. Ez a Quickset, CPE menüben történik.

#### Első lépések:

- Nyissa fel a felső fedelet, és csatlakoztasson egy külső antennát.
- Nyissa fel az alsó fedelet, és csatlakoztassa az eszközt az áramforráshoz.
- Nyissa meg a számítógépes hálózati kapcsolatokat, keresse meg a MikroTik vezeték nélküli hálózatot, és csatlakozzon hozzá.
- A konfiguráció a vezeték nélküli hálózaton keresztül WinBox konfigurációs eszköz segítségével végezhető el https://mt.lv/winbox.
- Töltse le és nyissa meg a "Winbox", válassza ki a "Neighbors" elemet az eszköz megkereséséhez.
- Kattintson a MAC címre, felhasználónévre: admin és nincs jelszó, kattintson a Csatlakozás "Connect" (egyes modelleknél ellenőrizze a felhasználói és vezeték nélküli jelszavakat a matricán);
- Töltse le a legújabb "ARM" csomagokat a számítógépére https://mikrotik.com/download.
- Töltse fel a letöltött csomagokat a Winbox "Files" menübe, és indítsa újra az eszközt.
- A "QuickSet, WISP AP" menüben állítsa be az alábbiakat: Válassza ki országát, hogy alkalmazza az országszabályozási beállításokat.
- Állítsa be az antenna erősítését, az alkalmazott antennától függően.
- Állítsa be a vezeték nélküli hálózat jelszavát a bal mezőben.
- Állítsa be az útválasztó jelszavát az alsó mezőben. Biztonsági információk:
- Mielőtt bármilyen MikroTik berendezésen dolgozik, tisztában kell lennie az elektromos áramkörökkel kapcsolatos veszélyekkel, és ismernie kell a balesetek megelőzésére szolgáló szokásos gyakorlatokat. A telepítőnek ismeri a hálózati struktúrákat, a fogalmakat és a fogalmakat.
- Csak a gyártó által jóváhagyott tápegységet és tartozékokat használjon, amelyek a termék eredeti csomagolásában találhatók.
- Ezt a felszerelést képzett és képesített személyzetnek kell telepítenie, a jelen telepítési útmutató szerint. A telepítő felel annak biztosításáért, hogy a berendezés telepítése megfeleljen a helyi és az

országos elektromos szabályoknak. Ne kísérelje meg szétszerelni, megjavítani vagy átalakítani a készüléket.

- Ezt a terméket felszerelni szánják meghaladja a pólusokat. A telepítés megkezdése előtt olvassa el figyelmesen a szerelési útmutatót. A helyes hardver és konfiguráció használata vagy a helyes eljárások be nem tartása az emberekre nézve veszélyt jelenthet, és károsíthatja a rendszert.
- Nem garantálhatjuk, hogy a készülék nem megfelelő használata miatt balesetek vagy károk nem következhetnek be. Kérjük, használja ezt a terméket körültekintően és működtesse a saját felelősségét!
- Eszköz meghibásodása esetén kérjük, húzza ki a tápkábelt. A leggyorsabb módszer erre az, ha a hálózati adaptert kihúzza a konnektorból.
- Ez egy A osztályú termék. Háztartási környezetben ez a termék rádióinterferenciát okozhat, ebben az esetben a felhasználót szükség lehet megfelelő intézkedések megtételére! Rádiófrekvencia-sugárzás: Ez a MikroTik berendezés megfelel az FCC, IC és az Európai Unió sugárterhelési határértékeinek, amelyeket egy ellenőrizetlen környezetre vonatkoznak. Ezt a MikroTik készüléket a testétől, a munkahelyi használótól vagy a lakosságtól legfeljebb 20 centiméter távolságra kell telepíteni és működtetni.

Gyártó: Mikrotikls SIA, Brivibas gatve 214i Riga, Lettország, LV1039.

## IT - Italiano. Guida veloce:

Questo dispositivo deve essere aggiornato a RouterOS v7.6 o alla versione più recente per garantire la conformità alle normative delle autorità locali.

È responsabilità dell'utente finale seguire le normative locali locali, incluso il funzionamento nei canali di frequenza legali, in uscita requisiti di alimentazione, cablaggio e selezione della frequenza dinamica (DFS). Tutti i dispositivi radio MikroTik devono essere installato professionalmente.

Questa guida rapida della serie "NetMetal ac²" copre i modelli: RBD23UGS-5HPacD2HnD-NM (NetMetal ac²).

Questo è un dispositivo di rete wireless. È possibile trovare il nome del modello del prodotto

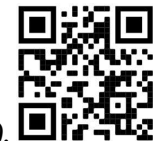

sull'etichetta della custodia (ID).  $\blacksquare$ 

Visitare la pagina del manuale dell'utente su https://mt.lv/um -it per il manuale utente completamente aggiornato. Oppure scansiona il codice QR con il tuo cellulare.

Specifiche tecniche, brochure e maggiori informazioni sui prodotti su https://mikrotik.com/products

Le specifiche tecniche più importanti per questo prodotto si trovano nell'ultima pagina di questa Guida rapida.

Il manuale di configurazione del software nella tua lingua con informazioni aggiuntive è disponibile all'indirizzo https://mt.lv/help-it

I dispositivi MikroTik sono per uso professionale. Se non si dispone di qualifiche, consultare un consulente https://mikrotik.com/consultants

A seconda dell'antenna utilizzata, è necessario impostarne il guadagno e impostare l'impostazione di installazione su 'Outdoor'. Questo per garantire che l'EIRP soddisfi il limite fissato dalle autorità locali. Questo viene fatto nel menu Quickset, CPE.

#### Primi passi:

- Aprire il coperchio superiore e collegare un'antenna esterna.
- Aprire il coperchio inferiore e collegare il dispositivo alla fonte di alimentazione.
- Apri le connessioni di rete sul tuo PC, cerca la rete wireless MikroTik e connettiti ad essa.
- La configurazione può essere effettuata tramite la rete wireless utilizzando uno strumento di configurazione WinBox https://mt.lv/winbox.
- Scarica e apri "Winbox", scegli "Neighbors" per trovare il dispositivo.
- Fare clic sull'indirizzo MAC, nome utente: admin e non c'è password, fare clic su "Connect" (per alcuni modelli, controllare le password utente e wireless sull'adesivo);
- Scarica gli ultimi pacchetti "ARM" sul tuo PC https://mikrotik.com/download.
- Carica i pacchetti scaricati nel menu "Files" di Winbox e riavvia il dispositivo.
- Nel menu "QuickSet, WISP AP" impostare quanto segue: Scegliere il proprio paese per applicare le impostazioni relative alle normative nazionali.
- Impostare il guadagno dell'antenna, a seconda dell'antenna utilizzata.
- Imposta la password della tua rete wireless nel campo a sinistra.
- Imposta la password del router nel campo inferiore. Informazioni sulla sicurezza:
- Prima di lavorare su qualsiasi apparecchiatura MikroTik, prestare attenzione ai pericoli connessi con i circuiti elettrici e acquisire familiarità con le pratiche standard per la prevenzione degli incidenti. Il programma di installazione dovrebbe avere familiarità con le strutture, i termini e i concetti della rete.
- Utilizzare solo l'alimentatore e gli accessori approvati dal produttore e che si trovano nella confezione originale di questo prodotto.
- Questa apparecchiatura deve essere installata da personale addestrato e qualificato, secondo queste istruzioni di installazione. L'installatore è responsabile di assicurarsi che l'installazione dell'apparecchiatura sia conforme ai codici elettrici locali e nazionali. Non tentare di smontare, riparare o modificare il dispositivo.
- Questo prodotto è destinato al montaggio superare su un palo. Leggere attentamente le istruzioni prima di iniziare l'installazione. Il mancato utilizzo dell'hardware e della configurazione corretti o il mancato rispetto delle procedure corrette possono causare situazioni pericolose per le persone e danni al sistema.
- Non possiamo garantire che non si verifichino incidenti o danni dovuti all'uso improprio del dispositivo. Utilizzare questo prodotto con cura e operare a proprio rischio!
- In caso di guasto del dispositivo, scollegarlo dall'alimentazione. Il modo più rapido per farlo è scollegare l'alimentatore dalla presa di corrente.
- Questo è un prodotto di classe A. In un ambiente domestico, questo prodotto potrebbe causare interferenze radio, nel qual caso all'utente potrebbe essere richiesto di adottare misure adeguate! Esposizione alle radiazioni di radiofrequenza: questa apparecchiatura MikroTik è conforme ai limiti di esposizione alle radiazioni FCC, IC e dell'Unione Europea stabiliti per un ambiente non controllato. Questo dispositivo MikroTik deve essere installato e utilizzato a una distanza non inferiore a 20 centimetri dal proprio corpo, utente professionale o pubblico.

Produttore: Mikrotikls SIA, Brivibas gatve 214i Riga, Lettonia, LV1039.

## IS - Íslensku. Fljótur leiðarvísir:

Það þarf að uppfæra þetta tæki í RouterOS v7.6 eða nýjustu útgáfuna til að tryggja samræmi við reglugerðir sveitarfélaga.

Það er ábyrgð notendanna að fylgja reglugerðum á staðnum, þar með talið rekstri innan löglegra tíðnisviða, framleiðsla afl, kaðall kröfur og Dynamic Frequency Val (DFS) kröfur. Öll MikroTik útvarpstæki verða að vera faglega sett upp.

Þessi "NetMetal ac²" röð fljótleg leiðarvísi nær til módel: RBD23UGS-5HPacD2HnD-NM (NetMetal  $ac<sup>2</sup>$ ).

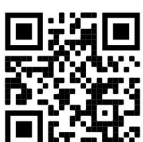

Þetta er þráðlaust net tæki. Þú getur fundið heiti vörulíkansins á merkimiðanum (ID).

Vinsamlegast farðu á notendahandbókarsíðuna á https://mt.lv/um-is fyrir allar uppfærðar notendahandbækur. Eða skannaðu QR kóða með farsímanum þínum.

Tæknilýsingar, bæklingar og frekari upplýsingar um vörur á https://mikrotik.com/products

Mikilvægustu tækniforskriftirnar fyrir þessa vöru er að finna á síðustu síðu þessarar hraðhandbókar.

Stillingarhandbók fyrir hugbúnað á þínu tungumáli með viðbótarupplýsingum er að finna á https://mt.lv/help -is

MikroTik tæki eru til atvinnu notkunar. Ef þú ert ekki með hæfi vinsamlegast leitaðu til ráðgjafa https://mikrotik.com/consultants

Það fer eftir loftnetinu sem er notað, þú verður að stilla styrk þess og stilla uppsetningarstillinguna á 'Outdoor'. Þetta er til að tryggja að EIRP standist þau mörk sem sveitarfélögin setja. Þetta er gert í Quickset, CPE valmyndinni.

#### Fyrstu skrefin:

- Opnaðu efri hlífina og tengdu ytra loftnet.
- Opnaðu botnhlífina og tengdu tækið við aflgjafann.
- Opnaðu nettengingar á tölvunni þinni, leitaðu að þráðlausu MikroTik neti og tengdu það.
- Stillingarnar geta verið gerðar í gegnum þráðlausa netið með WinBox stillingatæki https://mt.lv/winbox.
- Sæktu og opnaðu "Winbox", veldu "Neighbors" til að finna tækið.
- Smelltu á MAC vistfang, notandanafn: admin og það er ekkert lykilorð, smelltu á "Connect" (fyrir sumar gerðir, athugaðu notenda- og þráðlaus lykilorð á límmiðanum);
- Sæktu nýjustu "ARM" pakkana á tölvuna þína https://mikrotik.com/download.
- Settu niður niðurhalaða pakka í Winbox "Files" valmyndina og endurræstu tækið.
- Setjið upp eftirfarandi í valmyndinni "QuickSet, WISP AP": Veldu landið þitt til að beita stillingum landsreglugerðar.
- Stilltu loftnetstyrkinn, eftir því hvaða loftnet er notað.
- Settu upp lykilorð bráðlausa netsins í vinstri reitnum.
- Settu upp lykilorð routersins í neðsta reitnum. Öryggisupplýsingar:
- Áður en þú vinnur að einhverjum MikroTik búnaði, vertu meðvitaður um hættuna sem fylgir rafrásum og kynntu þér hefðbundnar venjur til að koma í veg fyrir slys. Uppsetningarforritið ætti að vera kunnugt um netkerfi, hugtök og hugtök.
- Notaðu aðeins aflgjafa og fylgihluti sem framleiðandi hefur samþykkt og er að finna í upprunalegum umbúðum þessarar vöru.
- Þessum búnaði skal setja upp af þjálfuðu og hæfu starfsfólki samkvæmt þessum uppsetningarleiðbeiningum. Uppsetningaraðilinn ber ábyrgð á því að uppsetning búnaðarins sé í samræmi við staðbundin og innlend rafmagnsnúmer. Ekki reyna að taka tækið í sundur, gera við eða breyta því.
- Þessari vöru er ætlað að vera fest fara fram úr ors á stöng. Vinsamlegast lestu búnaðinn í grunnatriðum vandlega áður en uppsetning hefst. Brestur á að nota leiðréttan vélbúnað og stillingar eða til að fylgja réttum aðferðum getur leitt til hættu á fólki og tjóni á kerfinu.
- Við getum ekki ábyrgst að engin slys eða skemmdir muni verða vegna óviðeigandi notkunar tækisins. Vinsamlegast notaðu þessa vöru með varúð og starfaðu á eigin ábyrgð!
- Ef bilun í tæki, vinsamlegast aftengdu það frá rafmagni. Skjótasta leiðin til þess er með því að taka rafmagnstengið úr sambandi.
- Þetta er A-vara. Í innlendu umhverfi gæti þessi vara valdið truflunum á útvarpi og þá gæti verið krafist þess að notandinn geri fullnægjandi ráðstafanir!

Útsetning fyrir útvarpsbylgjugeislun: Þessi MikroTik búnaður er í samræmi við FCC, IC og geislunarmörk Evrópusambandsins sem sett eru fyrir stjórnlaust umhverfi. Þetta MikroTik tæki ætti að vera sett upp og starfrækt ekki nær 20 sentímetrum frá líkama þínum, atvinnu notanda eða almenningi.

Framleiðandi: Mikrotikls SIA, Brivibas gatve 214i Riga, Lettlandi, LV1039.

## NO - Norsk. Hurtiginnføring:

Denne enheten må oppgraderes til RouterOS v7.6 eller den nyeste versjonen for å sikre samsvar med lokale myndighetsbestemmelser.

Det er sluttbrukernes ansvar å følge lokale lands forskrifter, inkludert drift innen lovlige frekvenskanaler, output strøm, kabling og krav til dynamisk frekvensvalg (DFS). Alle MikroTikradioenheter må være profesjonelt installert.

Denne "NetMetal ac²" -serien hurtigguide dekker modeller: RBD23UGS-5HPacD2HnD-NM (NetMetal ac²).

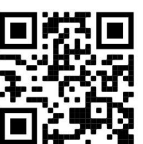

Dette er trådløs nettverksenhet. Du kan finne produktmodellnavnet på etiketten (ID).

Vennligst besøk bruksanvisningen på https://mt.lv/um-no for den fulle oppdaterte bruksanvisningen. Eller skann QR-koden med mobiltelefonen din.

Tekniske spesifikasjoner, brosjyrer og mer info om produkter på https://mikrotik.com/products

De viktigste tekniske spesifikasjonene for dette produktet finner du på siste side i denne hurtigveiledningen.

Konfigurasjonshåndbok for programvare på ditt språk med tilleggsinformasjon finner du på https://mt.ly/help-no

MikroTik-enheter er til profesjonell bruk. Hvis du ikke har kvalifikasjoner, kan du søke en konsulent https://mikrotik.com/consultants

Avhengig av antennen som brukes, må du stille inn forsterkningen og sette installasjonsinnstillingen til "Outdoor". Dette for å sikre at EIRP holder grensen fastsatt av lokale myndigheter. Dette gjøres i Quickset, CPE-menyen.

#### Første steg:

- Åpne det øvre dekselet og koble til en ekstern antenne.
- Åpne bunndekselet og koble enheten til strømkilden.
- Åpne nettverkstilkoblinger på PCen din, søk etter det trådløse MikroTik-nettverket og koble til det.
- Konfigurasjonen kan gjøres gjennom det trådløse nettverket ved hjelp av et WinBox konfigurasjonsverktøy https://mt.lv/winbox.
- Last ned og åpne "Winbox", Velg "Neighbors" for å finne enheten.
- Klikk på MAC-adressen, brukernavnet: admin, og det er ikke noe passord, klikk på "Connect" til (for noen modeller, sjekk bruker- og trådløst passord på klistremerket);
- Last ned de siste "ARM" -pakkene til din PC https://mikrotik.com/download.
- Last opp nedlastede pakker til Winbox "Files" -menyen og start enheten på nytt.
- Sett opp følgende i "QuickSet, WISP AP" -menyen: Velg ditt land, for å bruke innstillinger for landsregulering.
- Still antenneforsterkningen, avhengig av hvilken antenne du bruker.
- Sett opp passordet for det trådløse nettverket i det venstre feltet.
- Sett opp rutepassordet ditt i nederste felt. Sikkerhetsinformasjon:
- Før du jobber med MikroTik-utstyr, må du være oppmerksom på farene som er forbundet med elektriske kretsløp, og kjenne til standard praksis for å forhindre ulykker. Installasjonsprogrammet skal være kjent med nettverksstrukturer, vilkår og konsepter.
- Bruk bare strømforsyningen og tilbehøret som er godkjent av produsenten, og som finnes i originalemballasjen til dette produktet.
- Dette utstyret skal installeres av trent og kvalifisert personell i henhold til denne installasjonsinstruksen. Installatøren er ansvarlig for at installasjonen av utstyret er i samsvar med lokale og nasjonale elektriske koder. Ikke prøv å demontere, reparere eller endre enheten.
- Dette produktet er ment å være montert overgå or på en stolpe. Vennligst les monteringsanvisningene nøye før installasjonen begynner. Unnlatelse av å bruke den rette maskinvaren og konfigurasjonen eller å følge de riktige prosedyrene. Dette kan føre til fare for mennesker og skade på systemet.
- Vi kan ikke garantere at ingen ulykker eller skader vil oppstå på grunn av feil bruk av enheten. Bruk dette produktet med forsiktighet og bruk det på egen risiko!
- Ved feil på enheten må du koble den fra strømmen. Den raskeste måten å gjøre det på er ved å trekke ut strømadapteren fra stikkontakten.

 Dette er et produkt i klasse A. I hjemlige omgivelser kan dette produktet forårsake radioforstyrrelser, i hvilket tilfelle brukeren kan bli pålagt å treffe tilstrekkelige tiltak!

Eksponering for radiofrekvensstråling: Dette MikroTik-utstyret er i samsvar med FCC, IC og EUs strålingseksponeringsgrenser som er angitt for et ukontrollert miljø. Denne MikroTik-enheten skal installeres og betjenes ikke nærmere enn 20 centimeter fra kroppen din, yrkesbrukeren eller allmennheten.

Produsent: Mikrotikls SIA, Brivibas gatve 214i Riga, Latvia, LV1039.

## LT - Lietuvis. Trumpas vadovas:

 $\check{\mathrm{S}}$ į įrenginį reikia atnaujinti į "RouterOS v7.6" arba naujausią versiją, kad būtų užtikrinta atitiktis vietinės valdžios nuostatoms.

Galutiniai vartotojai yra atsakingi už vietinių šalies įstatymų laikymąsi, įskaitant veikimą legaliais dažnių kanalais galios, kabelių ir dinaminio dažnio pasirinkimo (DFS) reikalavimai. Visi "MikroTik" radijo prietaisai turi būti profesionaliai sumontuota.

Ši "NetMetal ac<sup>2</sup>" serijos trumpasis vadovas apima modelius: RBD23UGS-5HPacD2HnD-NM  $($ "NetMetal ac<sup>2"</sup> $)$ 

Tai yra belaidžio tinklo įrenginys. Produkto modelio pavadinimą galite rasti dėklo etiketėje (ID).

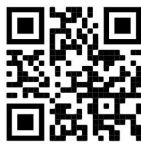

Norėdami gauti išsamesnį vartotojo vadovą, apsilankykite vartotojo vadovo puslapyje https://mt.lv/um lt. Arba nuskaitykite QR kodą savo mobiliuoju telefonu.

Techninės specifikacijos, brošiūros ir daugiau informacijos apie gaminius rasite https://mikrotik.com/products

Svarbiausias šio gaminio technines specifikacijas galite rasti paskutiniame šio greito vadovo puslapyje.

Programinės įrangos jūsų kalba konfigūravimo vadovą su papildoma informacija galite rasti tinklalapyje https://mt.lv/help -lt

"MikroTik" prietaisai yra skirti profesionaliam naudojimui. Jei neturite kvalifikacijos, kreipkitės į konsultantą https://mikrotik.com/consultants

Priklausomai nuo naudojamos antenos, turite nustatyti jos stiprinimą ir nustatyti diegimo nustatymą į "Outdoor". Taip siekiama užtikrinti, kad EIRP atitiktų vietos valdžios institucijų nustatytą ribą. Tai atliekama meniu Quickset, CPE.

#### Pirmieji žingsniai:

Atidarykite viršutinį dangtį ir prijunkite išorinę anteną.

- Atidarykite apatinį dangtį ir prijunkite įrenginį prie maitinimo šaltinio.
- Atidarykite tinklo jungtis savo kompiuteryje, suraskite "MikroTik" belaidį tinklą ir prisijunkite prie jo.
- Konfigūraciją galima atlikti belaidžiu tinklu, naudojant "WinBox" konfigūravimo įrankį https://mt.lv/winbox.
- Atsisiųskite ir atidarykite "Winbox", pasirinkite "Neighbors", kad surastumėte įrenginį.
- Spustelėkite MAC adresą, vartotojo vardą: admin ir slaptažodžio nėra, spustelėkite "Connect" (kai kuriuose modeliuose patikrinkite vartotojo ir belaidžio ryšio slaptažodžius ant lipduko);
- Atsisiųskite naujausius "ARM" paketus į savo kompiuterį https://mikrotik.com/download.
- Įkelkite atsisiųstus paketus į "Winbox" Files meniu ir paleiskite įrenginį iš naujo.
- "QuickSet, WISP AP" meniu nustatykite: Pasirinkite savo šalį, kad galėtumėte pritaikyti šalies reguliavimo parametrus.
- Nustatykite antenos stiprinimą, atsižvelgiant į naudojamą anteną.
- Kairiajame lauke nustatykite belaidžio tinklo slaptažodį.
- Apatiniame lauke nustatykite maršrutizatoriaus slaptažodį. Saugumo informacija:
- Prieš pradėdami dirbti su bet kuria "MikroTik" įranga, žinokite apie pavojus, susijusius su elektros grandinėmis, ir susipažinkite su standartine avarijų prevencijos praktika. Montuotojas turėtų būti susipažinęs su tinklo struktūromis, terminais ir sąvokomis.
- Naudokite tik gamintojo patvirtintus maitinimo šaltinius ir priedus, kuriuos galite rasti originalioje šio gaminio pakuotėje.
- Šią įrangą turi montuoti apmokyti ir kvalifikuoti darbuotojai, kaip numatyta šiose montavimo instrukcijose. Montuotojas yra atsakingas už tai, kad įranga būtų montuojama laikantis vietinių ir nacionalinių elektros taisyklių. Nemėginkite išardyti, taisyti ar modifikuoti įrenginio.
- Šis produktas yra skirtas montuoti nugalėti ant stulpo. Prieš pradėdami diegimą, atidžiai perskaitykite instrukcijas. Jei nebus naudojama teisinga aparatinė įranga ir konfigūracija arba nesilaikysite teisingų procedūrų, gali kilti pavojus žmonėms ir pažeisti sistemą.
- Mes negalime garantuoti, kad dėl netinkamo prietaiso naudojimo nebus jokių avarijų ar žalos. Naudokite šį gaminį atsargiai ir dirbkite savo rizika!
- Sugedus įrenginiui, atjunkite jį nuo maitinimo. Greičiausias būdas tai padaryti yra atjungus maitinimo adapterį nuo maitinimo lizdo.
- Tai yra A klasės produktas. Buitinėje aplinkoje šis produktas gali sukelti radijo trikdžius; tokiu atveju gali reikėti vartotojo imtis tinkamų priemonių!

Radijo dažnio spinduliuotės poveikis: Ši "MikroTik" įranga atitinka FCC, IC ir Europos Sąjungos radiacijos poveikio ribas, nustatytas nekontroliuojamai aplinkai. Šis "MikroTik" prietaisas turėtų būti

įmontuotas ir valdomas ne arčiau kaip 20 centimetrų atstumu nuo jūsų kūno, profesinio vartotojo ar plačiosios visuomenės.

Gamintojas: Mikrotikls SIA, Brivibas gatve 214i Ryga, Latvija, LV1039.

## LV - Latviešu. Īsa rokasgrāmata:

Šīs ierīces programmatūra ir jāatjaunina uz RouterOS v7.6 vai jaunāku versiju, lai nodrošinātu atbilstību vietējiem likuma normatīviem.

Gala lietotāju pienākums ir ievērot vietējos valsts normatīvus, ieskaitot darbību likumīgos frekvences kanālos, jaudas izvadi, kabeļu prasības un dinamiskās frekvences izvēles (DFS) prasības. Visām MikroTik radio ierīcēm jābūt profesionāli uzstādītām.

Šī "NetMetal ac²" sērijas īsā pamācība attiecas uz modeļiem: RBD23UGS-5HPacD2HnD-NM (NetMetal ac²).

Šī ir bezvadu tīkla ierīce. Produkta modeļa nosaukumu varat atrast uz produkta iepakojuma (ID).

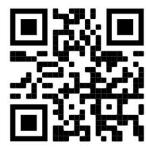

Lūdzu, apmeklējiet lietotāja rokasgrāmatas lapu https://mt.lv/um-lv, lai iegūtu pilnu lietotāja rokasgrāmatu. Vai arī skenējiet QR kodu ar savu mobilo tālruni.

Tehniskās specifikācijas, brošūras un vairāk informācijas par produktiem meklējiet vietnē https://mikrotik.com/products

Vissvarīgākās šī produkta tehniskās specifikācijas ir atrodamas šīs rokasgrāmatas pēdējā lappusē.

Konfigurācijas instrukcijas programmatūrai jūsu valodā ar papildu informāciju atrodama vietnē https://mt.lv/help-lv

MikroTik ierīces ir paredzētas profesionālai lietošanai. Ja jums nav kvalifikācijas, lūdzu, meklējiet konsultanta palīdzību https://mikrotik.com/consultants

Atkarībā no izmantotās antenas ir jāiestata tās pastiprinājums un instalācijas iestatījums uz 'Outdoor'. Tas ir paredzēts, lai nodrošinātu, ka EIRP atbilst vietējo iestāžu noteiktajam ierobežojumam. Tas tiek darīts izvēlnē Quickset, CPE.

#### Pirmie soļi:

- Atveriet augšējo vāku un pievienojiet ārējo antenu.
- Atveriet apakšējo vāku un pievienojiet ierīci strāvas avotam.
- Datorā atveriet tīkla savienojumus, atrodiet MikroTik bezvadu tīklu un izveidojiet savienojumu ar to.
- Konfigurāciju var veikt, izmantojot bezvadu tīklu un WinBox konfigurācijas rīku ko var lejupielādēt https://mt.lv/winbox.
- Lejupielādējiet un atveriet "Winbox", izvēlieties "Neighbors", lai atrastu ierīci.
- Noklikšķiniet uz MAC adreses, lietotājvārds: admin un parole nav iestatīta, noklikšķiniet "Connect" (dažiem modeļiem pārbaudiet uz uzlīmes lietotāja un bezvadu paroles);
- Lejupielādējiet datorā jaunākās "ARM" pakas, kuras ir pieejamas vietnē https://mikrotik.com/download.
- Augšupielādējiet lejupielādētās pakas izvēlnē Winbox "Fails" un restartējiet ierīci.
- Izvēlnē "QuickSet, WISP AP" veiciet tālāk minētās darbības: Izvēlieties valsti, lai lietotu valsts normatīvos iestatījumus.
- Iestatiet antenas pastiprinājumu atkarībā no izmantotās antenas.
- Kreisajā laukā iestatiet bezvadu tīkla paroli.
- Apakšējā laukā iestatiet maršrutētāja paroli. Drošības informācija:
- Pirms sākat strādāt ar jebkuru MikroTik aprīkojumu, iepazīstieties ar briesmām, kas saistītas ar elektriskajām shēmām, un iepazīstieties ar standarta praksi negadījumu novēršanā. Uzstādītājam ir jāzina un jāizprot tīkla struktūras, termini un koncepcijas.
- Izmantojiet tikai ražotāja apstiprinātu barošanas avotu un piederumus, kas atrodami šī produkta oriģinālajā iepakojumā.
- Saskaņā ar šīm uzstādīšanas instrukcijām šo aprīkojumu jāuzstāda apmācītam un kvalificētam personālam. Uzstādītāja pienākums ir pārliecināties, ka aprīkojuma uzstādīšana atbilst vietējiem un nacionālajiem aktu normatīviem. Nemēģiniet ierīci izjaukt, labot vai pārveidot.
- Šis produkts ir paredzēts uzstādīšanai ārtelpas. Pirms uzstādīšanas, lūdzu, uzmanīgi izlasiet uzstādīšanas instrukcijas. Nepareizas aparatūras un konfigurācijas izmantošana vai nepareizu procedūru izpilde var radīt bīstamību cilvēkiem un sabojāt sistēmu.
- Mēs nevaram garantēt, ka ierīces nepareizas lietošanas dēļ negadījumi vai bojājumi nenotiks. Lūdzu, izmantojiet šo produktu uzmanīgi un rīkojieties uz savu risku!
- Ierīces kļūmes gadījumā, lūdzu, atvienojiet to no strāvas. Ātrākais veids, kā to izdarīt, ir, atvienojot strāvas adapteri no kontaktligzdas.
- Šis ir A klases produkts. Sadzīves apstākļos šis izstrādājums var izraisīt radio traucējumus, un tādā gadījumā lietotājam ir jāveic atbilstoši pasākumi! Radiofrekvences starojuma iedarbība: Šī MikroTik iekārta atbilst FCC, IC un Eiropas Savienības

radiācijas iedarbības ierobežojumiem, kas noteikti nekontrolētai videi. Šī MikroTik ierīce jāuzstāda un jādarbina ne tuvāk par 20 centimetriem no ķermeņa, profesionāla lietotāja vai plašas sabiedrības.

Ražotājs: Mikrotikls SIA, Brīvības gatve 214i Rīga, Latvija, LV1039.

## MT - Malti. Gwida Quick:

Dan l-apparat jeħtieġ li jiġi aġġornat għal RouterOS v7.6 jew l-aħħar verżjoni biex tkun assigurata lkonformità mar-regolamenti tal-awtorità lokali.

Hija r-responsabbiltà tal-utenti finali li jsegwu r-regolamenti lokali tal-pajjiż, inkluż l-operazzjoni filkanali tal-frekwenza legali, tal-ħruġ qawwa, ħtiġiet ta 'kejbils, u Reklamar ta' Frekwenza Dinamika (DFS). L-apparati kollha tar-radju MikroTik għandhom ikunu installat professjonalment.

Din is-serje "NetMetal ac²" Gwida ta 'malajr tkopri mudelli: RBD23UGS-5HPacD2HnD-NM (NetMetal ac²).

Dan huwa Apparat tan-Netwerk Wireless. Tista 'ssib l-isem tal-mudell tal-prodott fuq it-tikketta tal-

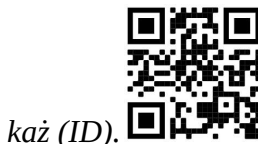

Jekk jogħġbok żur il-paġna manwal tal-utent fuq https://mt.ly/um-mt għall-manwal aġġornat talutent. Jew skennja l-kodiċi QR bit-telefon ċellulari tiegħek.

Speċifikazzjonijiet tekniċi, fuljetti u aktar tagħrif dwar il-prodotti fuq https://mikrotik.com/products

L-iktar speċifikazzjonijiet tekniċi importanti għal dan il-prodott jistgħu jinstabu fl-aħħar paġna ta 'din il-Gwida ta' Ħeffa.

Manwal ta 'konfigurazzjoni għas-softwer fil-lingwa tiegħek b'informazzjoni addizzjonali jista' jinstab fug https://mt.lv/help-mt

L-apparat MikroTik huwa għal użu professjonali. Jekk m'għandekx kwalifiki jekk jogħġbok fittex konsulent https://mikrotik.com/consultants

Skont l-antenna użata, trid issettja l-gwadann tagħha u ssettja l-issettjar tal-installazzjoni għal 'Outdoor'. Dan biex jiġi żgurat li l-EIRP jilħaq il-limitu stabbilit mill-awtoritajiet lokali. Dan isir fil-Quickset, menu CPE.

#### L-ewwel passi:

- Iftaħ il-kopertura ta 'fuq u qabbad antenna esterna.
- Iftaħ il-qoxra tal-qiegħ u qabbad it-tagħmir mas-sors tal-enerġija.
- Iftaħ konnessjonijiet għan-netwerk fuq il-PC tiegħek, fittex netwerk mingħajr fili MikroTik u qabbad miegħu.
- Il-konfigurazzjoni tista 'ssir permezz tan-netwerk bla fili bl-użu ta' għodda ta 'konfigurazzjoni WinBox https://mt.lv/winbox.
- Niżżel u tiftaħ "Winbox", agħżel "Neighbors" biex issib l-apparat.
- Ikklikkja fuq l-indirizz MAC, l-isem tal-utent: admin u m'hemm l-ebda password, ikklikkja "Connect" (Għal xi mudelli, iċċekkja l-passwords tal-utent u mingħajr fili fuq l-istiker);
- Niżżel l-aħħar pakketti "ARM" fuq il-PC tiegħek https://mikrotik.com/download.
- Qiegħed il-pakketti mniżżla mill-Winbox "Files" mill-menu u rristartja l-apparat.
- Fil-menu "QuickSet, WISP AP" waqqaf dan li ġej: Agħżel il-pajjiż tiegħek, biex tapplika l-issettjar tarregolamentazzjoni tal-pajjiż.
- Issettja l-gwadann ta 'l-antenna, skond l-antenna użata.
- Twaqqaf il-password tan-netwerk bla fili tiegħek fil-qasam tax-xellug.
- Twaqqaf il-password tar-router tiegħek fil-qasam tal-qiegħ. Informazzjoni dwar is-Sikurezza:
- Qabel ma taħdem fuq kwalunkwe tagħmir MikroTik, kun konxju tal-perikli involuti fiċ-ċirkwiti elettriċi u kun familjari mal-prattiki standard għall-prevenzjoni ta 'inċidenti. L-installatur għandu jkun familjari mal-istrutturi, termini u kunċetti tan-netwerk.
- Uża biss il-provvista tal-enerġija u l-aċċessorji approvati mill-manifattur, u li tista 'tinstab fl-imballaġġ oriġinali ta' dan il-prodott.
- Dan it-tagħmir għandu jkun installat minn persunal imħarreġ u kwalifikat, skont dawn l-istruzzjonijiet ta 'installazzjoni. L-installatur huwa responsabbli li jiżgura li l-Installazzjoni tat-tagħmir hija konformi mal-kodiċijiet elettriċi lokali u nazzjonali. Tippruvax tiżżarma, tissewwa jew timmodifika l-apparat.
- Dan il-prodott huwa maħsub biex jiġi mmuntat oħor fuq arblu. Jekk jogħġbok aqra sew ilmontatura fil- limiti ta 'l-istrumenti qabel tibda l-installazzjoni. Jekk tonqos milli tuża l- ħardwer u lkonfigurazzjoni korretta jew issegwi l-proċeduri korretti d jista ' jirriżulta f'periklu li jkun lokalizzat għan-nies u ħsara lis-sistema.
- Ma nistgħux niggarantixxu li ma jseħħ l-ebda inċident jew ħsara minħabba l-użu mhux xieraq talapparat. Jekk jogħġbok uża dan il-prodott b'attenzjoni u tħaddem għar-riskju tiegħek!
- Fil-każ ta 'ħsara fl-apparat, jekk jogħġbok aqla' mill-enerġija. L-iktar mod mgħaġġel biex tagħmel dan huwa billi tiftaħ l-adapter tal-enerġija mill-iżbokk tad-dawl.
- Dan huwa prodott tal-Klassi A. F'ambjent domestiku, dan il-prodott jista 'jikkawża interferenza birradju f'liema każ l-utent jista' jkun meħtieġ li jieħu miżuri adegwati! Esponiment għal Radjazzjoni ta 'Frekwenza tar-Radju: Dan it-tagħmir MikroTik jikkonforma mallimiti ta' esponiment ta 'FCC, IC u l-Unjoni Ewropea għar-radjazzjoni stabbiliti għal ambjent mhux

kontrollat. Dan l-apparat MikroTik għandu jkun installat u jitħaddem mhux eqreb minn 20 centimetru minn ġismek, l-utent okkupazzjonali jew il-pubbliku ġenerali.

Manifattur: Mikrotikls SIA, Brivibas Gve 214i Riga, il-Latvja, LV1039.

## NL - Nederlands. Snelgids:

Dit apparaat moet worden geüpgraded naar RouterOS v7.6 of de nieuwste versie om te voldoen aan de voorschriften van de lokale autoriteiten.

Het is de verantwoordelijkheid van de eindgebruiker om de lokale landelijke voorschriften, inclusief werking binnen wettelijke frequentiekanalen, te volgen vermogen, bekabelingseisen en Dynamic Frequency Selection (DFS) -vereisten. Alle MikroTik-radioapparatuur moet zijn professioneel geïnstalleerd.

Deze Quick Guide uit de "NetMetal ac²" -serie omvat modellen: RBD23UGS-5HPacD2HnD-NM (NetMetal ac²).

Dit is een draadloos netwerkapparaat. U kunt de naam van het productmodel vinden op het etiket van

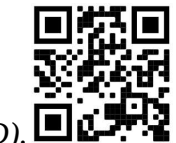

de behuizing  $(ID)$ .

Ga naar de gebruikerspagina op https://mt.lv/um-nl voor de volledige bijgewerkte gebruikershandleiding. Of scan de QR-code met uw mobiele telefoon.

Technische specificaties, brochures en meer informatie over producten op https://mikrotik.com/products

De belangrijkste technische specificaties voor dit product vindt u op de laatste pagina van deze Quick Guide.

Configuratiehandleiding voor software in uw taal met aanvullende informatie is te vinden op https://mt.lv/help-nl

MikroTik-apparaten zijn voor professioneel gebruik. Als u geen kwalificaties hebt, zoek dan een consultant https://mikrotik.com/consultants

Afhankelijk van de gebruikte antenne, moet u de versterking instellen en de installatie-instelling op 'Outdoor' zetten. Dit om ervoor te zorgen dat EIRP voldoet aan de door de lokale autoriteiten gestelde grens. Dit doet u in het Quickset, CPE-menu.

#### Eerste stappen:

- Open de bovenklep en sluit een externe antenne aan.
- Open de onderklep en sluit het apparaat aan op de stroombron.
- Open netwerkverbindingen op uw pc, zoek naar MikroTik draadloos netwerk en maak verbinding.
- De configuratie kan via het draadloze netwerk worden uitgevoerd met behulp van een WinBoxconfiguratietool https://mt.lv/winbox.
- Download en open "Winbox", kies "Neighbors" om het apparaat te vinden.
- Klik op het MAC-adres, gebruikersnaam: admin en er is geen wachtwoord, klik op "Connect" (controleer voor sommige modellen de gebruikers- en draadloze wachtwoorden op de sticker);
- Download de nieuwste "ARM" -pakketten naar uw pc https://mikrotik.com/download.
- Upload gedownloade pakketten naar het menu "Files" van Winbox en start het apparaat opnieuw op.
- Stel in het "QuickSet, WISP AP" -menu het volgende in: Kies uw land om de landregelgevingsinstellingen toe te passen.
- Stel de antenneversterking in, afhankelijk van de gebruikte antenne.
- Stel uw draadloze netwerkwachtwoord in het linker veld in.
- Stel uw routerwachtwoord in het onderste veld in. Veiligheidsinformatie:
- Voordat u aan MikroTik-apparatuur werkt, moet u zich bewust zijn van de gevaren van elektrische circuits en bekend zijn met standaardprocedures voor het voorkomen van ongevallen. Het installatieprogramma moet bekend zijn met netwerkstructuren, termen en concepten.
- Gebruik alleen de voeding en accessoires die door de fabrikant zijn goedgekeurd en die zich in de originele verpakking van dit product bevinden.
- Deze apparatuur moet worden geïnstalleerd door opgeleid en gekwalificeerd personeel, volgens deze installatie-instructies. De installateur moet ervoor zorgen dat de installatie van de apparatuur voldoet aan de lokale en nationale elektrische voorschriften. Probeer het apparaat niet uit elkaar te halen, te repareren of aan te passen.
- Dit product is bedoeld om te worden gemonteerd overtreffen ors op een paal. Lees de montage zorgvuldig door voordat u met de installatie begint. Het niet gebruiken van de juiste hardware en configuratie of het volgen van de juiste procedures kan leiden tot een gevaarlijke situatie voor mensen en schade aan het systeem.
- We kunnen niet garanderen dat er geen ongelukken of schade zullen optreden als gevolg van oneigenlijk gebruik van het apparaat. Gebruik dit product met zorg en werk op eigen risico!
- Koppel het apparaat los van de stroom in het geval van een apparaatstoring. De snelste manier om dit te doen, is door de stroomadapter uit het stopcontact te halen.
- Dit is een Klasse A-product. In een huishoudelijke omgeving kan dit product radiostoring veroorzaken. In dat geval moet de gebruiker mogelijk passende maatregelen nemen! Blootstelling aan radiofrequente straling: deze MikroTik-apparatuur voldoet aan de FCC-, IC- en EU-limieten voor blootstelling aan straling die zijn vastgelegd voor een ongecontroleerde omgeving. Dit MikroTik-apparaat moet worden geïnstalleerd en bediend op niet meer dan 20 centimeter van uw lichaam, beroepsgebruiker of het grote publiek.

Fabrikant: Mikrotikls SIA, Brivibas gatve 214i Riga, Letland, LV1039.

## PL - Polskie. Szybka porada:

To urządzenie musi zostać zaktualizowane do wersji RouterOS v7.6 lub najnowszej wersji, aby zapewnić zgodność z przepisami władz lokalnych.

Użytkownicy końcowi są zobowiązani do przestrzegania lokalnych przepisów krajowych, w tym działania w ramach legalnych kanałów częstotliwości wymagania dotyczące zasilania, okablowania i dynamicznego wyboru częstotliwości (DFS). Wszystkie urządzenia radiowe MikroTik muszą być profesjonalnie zainstalowany.

Niniejsza krótka instrukcja "NetMetal ac<sup>2</sup>" obejmuje modele: RBD23UGS-5HPacD2HnD-NM (NetMetal ac²).

To jest urządzenie sieci bezprzewodowej. Nazwę modelu produktu można znaleźć na etykiecie

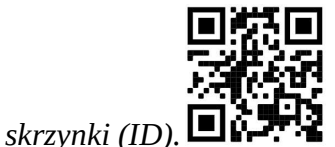

Odwiedź stronę instrukcji użytkownika na https://mt.lv/um-pl, aby uzyskać pełną aktualną instrukcję obsługi. Lub zeskanuj kod QR za pomocą telefonu komórkowego.

Dane techniczne, broszury i więcej informacji o produktach na stronie https://mikrotik.com/products

Najważniejsze dane techniczne tego produktu można znaleźć na ostatniej stronie tego skróconego przewodnika.

Podręcznik konfiguracji oprogramowania w Twoim języku z dodatkowymi informacjami można znaleźć na stronie https://mt.lv/help-pl

Urządzenia MikroTik są przeznaczone do użytku profesjonalnego. Jeśli nie masz kwalifikacji, poszukaj konsultanta https://mikrotik.com/consultants

W zależności od używanej anteny należy ustawić jej wzmocnienie i ustawić ustawienie instalacji na 'Outdoor'. Ma to na celu zapewnienie, że EIRP spełnia limit ustalony przez władze lokalne. Odbywa się to w menu Quickset, CPE.

#### Pierwsze kroki:

- Otwórz górną pokrywę i podłącz zewnętrzną antenę.
- Otwórz dolną pokrywę i podłącz urządzenie do źródła zasilania.
- Otwórz połączenia sieciowe na komputerze, wyszukaj sieć bezprzewodową MikroTik i połącz się z nią.
- Konfiguracji można dokonać za pośrednictwem sieci bezprzewodowej za pomocą narzędzia konfiguracyjnego WinBox https://mt.lv/winbox.
- Pobierz i otwórz "Winbox", wybierz "Neighbors", aby znaleźć urządzenie.
- Kliknij adres MAC, nazwę użytkownika: admin i nie ma hasła, kliknij "Connect" (w przypadku niektórych modeli sprawdź hasła użytkownika i hasła sieci bezprzewodowej na naklejce);
- Pobierz najnowsze pakiety "ARM" na swój komputer https://mikrotik.com/download.
- **•** Prześlij pobrane pakiety do menu "Files" Winbox i uruchom ponownie urządzenie.
- W menu "QuickSet, WISP AP" skonfiguruj: Wybierz swój kraj, aby zastosować ustawienia przepisów krajowych.
- Ustaw wzmocnienie anteny, w zależności od użytej anteny.
- Ustaw hasło sieci bezprzewodowej w lewym polu.
- Ustaw hasło routera w dolnym polu. Informacje dotyczące bezpieczeństwa:
- Przed rozpoczęciem pracy z jakimkolwiek sprzętem MikroTik należy pamiętać o zagrożeniach związanych z obwodami elektrycznymi i zapoznać się ze standardowymi praktykami zapobiegania wypadkom. Instalator powinien zapoznać się ze strukturami sieci, terminami i koncepcjami.
- Używaj wyłącznie zasilacza i akcesoriów zatwierdzonych przez producenta, które znajdują się w oryginalnym opakowaniu tego produktu.
- To urządzenie powinno być zainstalowane przez przeszkolony i wykwalifikowany personel zgodnie z niniejszą instrukcją instalacji. Instalator jest odpowiedzialny za upewnienie się, że instalacja urządzenia jest zgodna z lokalnymi i krajowymi przepisami elektrycznymi. Nie należy podejmować prób demontażu, naprawy ani modyfikacji urządzenia.
- Ten produkt jest przeznaczony do montażu prześcignąć orsa na słupie. Przed rozpoczęciem instalacji przeczytaj uważnie instrukcje montażu. Niezastosowanie odpowiedniego sprzętu i konfiguracji lub nieprzestrzeganie prawidłowych procedur może doprowadzić do niebezpiecznej sytuacji dla ludzi i uszkodzenia systemu.
- Nie możemy zagwarantować, że nie dojdzie do wypadków ani szkód spowodowanych niewłaściwym użytkowaniem urządzenia. Proszę używać tego produktu ostrożnie i działać na własne ryzyko!
- W przypadku awarii urządzenia odłącz je od zasilania. Najszybszym sposobem jest odłączenie zasilacza od gniazdka elektrycznego.
- To jest produkt klasy A. W środowisku domowym ten produkt może powodować zakłócenia radiowe, w takim przypadku użytkownik może być zobowiązany do podjęcia odpowiednich kroków! Ekspozycja na promieniowanie o częstotliwości radiowej: To urządzenie MikroTik jest zgodne z limitami ekspozycji na promieniowanie FCC, IC i Unii Europejskiej określonymi dla niekontrolowanego środowiska. To urządzenie MikroTik powinno być instalowane i obsługiwane nie bliżej niż 20 centymetrów od ciała, użytkownika zawodowego lub ogółu społeczeństwa.

Producent: Mikrotikls SIA, Brivibas gatve 214i Riga, Łotwa, LV1039.

## PT - Português. Guia rápido:

Este dispositivo precisa ser atualizado para o RouterOS v7.6 ou a versão mais recente para garantir a conformidade com os regulamentos das autoridades locais.

É responsabilidade do usuário final seguir as regulamentações locais do país, incluindo a operação dentro dos canais de frequência legal, saída requisitos de alimentação, cabeamento e Seleção Dinâmica de Frequência (DFS). Todos os dispositivos de rádio MikroTik devem ser instalado profissionalmente.

Este guia rápido da série "NetMetal ac²" abrange modelos: RBD23UGS-5HPacD2HnD-NM (NetMetal ac²).

Este é o dispositivo de rede sem fio. Você pode encontrar o nome do modelo do produto no rótulo da

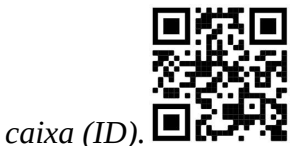

Visite a página do manual do usuário em https://mt.lv/um -pt para obter o manual do usuário completo e atualizado. Ou digitalize o código QR com seu telefone celular.

Especificações técnicas, brochuras e mais informações sobre produtos em https://mikrotik.com/products

As especificações técnicas mais importantes para este produto podem ser encontradas na última página deste Guia Rápido.

O manual de configuração do software em seu idioma com informações adicionais pode ser encontrado em https://mt.lv/help-pt

Os dispositivos MikroTik são para uso profissional. Se você não possui qualificações, procure um consultor https://mikrotik.com/consultants

Dependendo da antena usada, você deve definir seu ganho e definir a configuração de instalação para 'Outdoor'. Isso é para garantir que o EIRP atenda ao limite estabelecido pelas autoridades locais. Isso é feito no menu Quickset, CPE.

#### Primeiros passos:

- Abra a tampa superior e conecte uma antena externa.
- Abra a tampa inferior e conecte o dispositivo à fonte de alimentação.
- Abra as conexões de rede no seu PC, procure a rede sem fio MikroTik e conecte-se a ela.
- A configuração pode ser feita através da rede sem fio usando uma ferramenta de configuração WinBox https://mt.lv/winbox.
- Faça o download e abra o "Winbox", escolha "Neighbors" para encontrar o dispositivo.
- Clique no endereço MAC, nome de usuário: admin e não há senha, clique em "Connect" (para alguns modelos, verifique as senhas de usuário e wireless no adesivo);
- Faça o download dos mais recentes pacotes "ARM" para o seu PC https://mikrotik.com/download.
- Carregue os pacotes baixados no menu "Files" do Winbox e reinicie o dispositivo.
- No menu "QuickSet, WISP AP", configure o seguinte: Escolha o seu país para aplicar as configurações de regulamentação do país.
- Defina o ganho da antena, dependendo da antena usada.
- Configure sua senha de rede sem fio no campo esquerdo.
- Configure a senha do seu roteador no campo inferior. Informação de Segurança:
- Antes de trabalhar em qualquer equipamento MikroTik, esteja ciente dos riscos envolvidos nos circuitos elétricos e esteja familiarizado com as práticas padrão para prevenção de acidentes. O instalador deve estar familiarizado com estruturas, termos e conceitos de rede.
- Use apenas a fonte de alimentação e os acessórios aprovados pelo fabricante e que podem ser encontrados na embalagem original deste produto.
- Este equipamento deve ser instalado por pessoal treinado e qualificado, de acordo com estas instruções de instalação. O instalador é responsável por garantir que a instalação do equipamento esteja em conformidade com os códigos elétricos locais e nacionais. Não tente desmontar, reparar ou modificar o dispositivo.
- Este produto se destina a ser montado superar em um poste. Leia atentamente as instruções de montagem antes de iniciar a instalação. A não utilização do hardware e configuração corretos ou o não cumprimento dos procedimentos corretos podem resultar em uma situação perigosa para as pessoas e danificar o sistema.
- Não podemos garantir que nenhum acidente ou dano ocorra devido ao uso inadequado do dispositivo. Por favor, use este produto com cuidado e opere por sua conta e risco!
- No caso de falha do dispositivo, desconecte-o da energia. A maneira mais rápida de fazer isso é desconectando o adaptador de energia da tomada.
- Este é um produto de classe A. Em um ambiente doméstico, este produto pode causar interferência de rádio. Nesse caso, pode ser necessário que o usuário tome as medidas adequadas! Exposição à radiação de radiofrequência: Este equipamento MikroTik está em conformidade com os limites de exposição à radiação da FCC, IC e União Europeia estabelecidos para um ambiente não controlado. Este dispositivo MikroTik deve ser instalado e operado a menos de 20 centímetros de seu corpo, usuário ocupacional ou público em geral.

Fabricante: Mikrotikls SIA, Brivibas gatve 214i Riga, Letônia, LV1039.

## RO - Română. Ghid rapid:

Acest dispozitiv trebuie actualizat la RouterOS v7.6 sau cea mai recentă versiune pentru a asigura respectarea reglementărilor autorității locale.

Este responsabilitatea utilizatorilor finali să urmeze reglementările locale ale țării, inclusiv operarea în cadrul canalelor de frecvență legale cerințe de alimentare, cabluri și cerințe de selecție a frecvenței dinamice (DFS). Toate dispozitivele radio MikroTik trebuie să fie instalat profesional.

Această serie "NetMetal ac<sup>2</sup>" Ghid rapid acoperă modele: RBD23UGS-5HPacD2HnD-NM (NetMetal  $ac<sup>2</sup>$ ).

Acesta este dispozitivul de rețea wireless. Puteți găsi numele modelului produsului pe eticheta

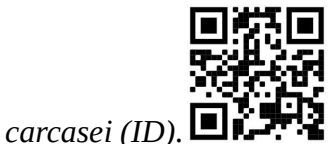

Vă rugăm să vizitați pagina manualului utilizatorului de pe https://mt.ly/um-ro pentru manualul complet actualizat. Sau scanează codul QR cu telefonul tău mobil.

Specificații tehnice, broșuri și mai multe informații despre produse la https://mikrotik.com/products

Cele mai importante specificații tehnice pentru acest produs pot fi găsite pe ultima pagină a acestui Ghid rapid.

Manualul de configurare pentru software-ul în limba dvs. cu informații suplimentare poate fi găsit la https://mt.lv/help-ro

Dispozitivele MikroTik sunt destinate utilizării profesionale. Dacă nu aveți calificări, vă rugăm să căutați un consultant https://mikrotik.com/consultants

În funcție de antena utilizată, trebuie să setați câștigul acesteia și să setați setarea de instalare la "Outdoor". Acest lucru este pentru a ne asigura că EIRP îndeplinește limita stabilită de autoritățile locale. Acest lucru se face în meniul Quickset, CPE.

#### Primii pasi:

- Deschideți capacul superior și conectați o antenă externă.
- Deschideți capacul de jos și conectați dispozitivul la sursa de alimentare.
- Deschideți conexiunile de rețea pe computer, căutați rețeaua wireless MikroTik și conectați-vă la aceasta.
- Configurația se poate face prin rețeaua wireless folosind un instrument de configurare WinBox https://mt.lv/winbox.
- Descărcați și deschideți "Winbox", alegeți "Neighbors" pentru a găsi dispozitivul.
- Faceți clic pe adresa MAC, numele de utilizator: admin și nu există nicio parolă, faceți clic pe "Connect" (pentru unele modele, verificați parolele de utilizator și wireless pe autocolant);
- Descărcați cele mai noi pachete "ARM" pe computer https://mikrotik.com/download.
- $\bullet$  Încărcați pachetele descărcate în meniul "Files" Winbox și reporniți dispozitivul.
- În meniul "QuickSet, WISP AP" configurați următoarele: Alegeți-vă țara, pentru a aplica setările de reglementare a țării.
- Setați câștigul antenei, în funcție de antena folosită.
- Configurați parola pentru rețeaua wireless în câmpul din stânga.
- Configurați parola routerului în câmpul de jos. Informații de siguranță:
- Înainte de a lucra la orice echipament MikroTik, fiți conștienți de pericolele implicate de circuitele electrice și cunoașteți practicile standard pentru prevenirea accidentelor. Programul de instalare ar trebui să fie familiarizat cu structurile, termenii și conceptele rețelei.
- Folosiți numai sursa de alimentare și accesoriile aprobate de producător și care pot fi găsite în ambalajul original al acestui produs.
- Acest echipament va fi instalat de personal instruit și calificat, conform acestor instrucțiuni de instalare. Instalatorul este responsabil să se asigure că Instalarea echipamentului respectă codurile electrice locale și naționale. Nu încercați să dezasamblați, reparați sau modificați dispozitivul.
- Acest produs este destinat a fi montat depășește pe un stâlp. Vă rugăm să citiți cu atenție montajul în funcții înainte de a începe instalarea. Nefolosirea hardware-ului și configurației corecte sau respectarea procedurilor corecte poate duce la un pericol pentru oameni și deteriorarea sistemului m.
- Nu putem garanta că nu se vor produce accidente sau daune din cauza utilizării necorespunzătoare a dispozitivului. Vă rugăm să utilizați acest produs cu grijă și să operați pe riscul dvs.
- În cazul unei defecțiuni a dispozitivului, vă rugăm să îl deconectați de la alimentare. Cel mai rapid mod de a face acest lucru este prin a deconecta adaptorul de alimentare de la priza electrică.
- Acesta este un produs de clasa A. Într-un mediu intern, acest produs poate provoca interferențe radio, caz în care utilizatorul ar putea fi obligat să ia măsuri adecvate!

Expunerea la radiații de frecvență radio: Acest echipament MikroTik respectă limitele de expunere la radiații FCC, IC și Uniunea Europeană stabilite pentru un mediu necontrolat. Acest dispozitiv MikroTik ar trebui instalat și funcționat la cel mult 20 centimetri de corpul dvs., de utilizatorul ocupațional sau de publicul larg.

Producător: Mikrotikls SIA, Brivibas gatve 214i Riga, Letonia, LV1039.

## SK - Slovenský. Stručný návod:

Toto zariadenie musí byť aktualizované na RouterOS v7.6 alebo na najnovšiu verziu, aby sa zabezpečilo dodržiavanie predpisov miestnych úradov.

Je na koncových užívateľoch, aby dodržiavali miestne predpisy krajiny, vrátane prevádzky v rámci legálnych frekvenčných kanálov a výstupov požiadavky na energiu, kabeláž a dynamický výber frekvencie (DFS). Všetky rádiové zariadenia MikroTik musia byť profesionálne nainštalovaný.

Táto stručná príručka "NetMetal ac<sup>2</sup>" zahŕňa modely: RBD23UGS-5HPacD2HnD-NM (NetMetal  $ac<sup>2</sup>$ ).

Toto je bezdrôtové sieťové zariadenie. Názov modelu produktu nájdete na štítku prípadu (ID).

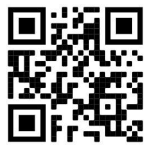

Úplnú aktualizovanú používateľskú príručku nájdete na stránke používateľskej príručky na adrese https://mt.lv/um-sk. Alebo naskenujte QR kód pomocou mobilného telefónu.

Technické špecifikácie, brožúry a ďalšie informácie o produktoch nájdete na adrese https://mikrotik.com/products

Najdôležitejšie technické špecifikácie tohto produktu nájdete na poslednej strane tohto stručného sprievodcu.

Konfiguračnú príručku pre softvér vo vašom jazyku s ďalšími informáciami nájdete na https://mt.lv/help-sk

Zariadenia MikroTik sú určené pre profesionálne použitie. Ak nemáte kvalifikáciu, obráťte sa na konzultanta https://mikrotik.com/consultants

V závislosti od použitej antény musíte nastaviť jej zisk a nastaviť inštalačné nastavenie na "Outdoor". To má zabezpečiť, aby EIRP spĺňal limit stanovený miestnymi orgánmi. Toto sa vykonáva v ponuke Quickset, CPE.

#### Prvé kroky:

- Otvorte horný kryt a pripojte externú anténu.
- Otvorte spodný kryt a pripojte zariadenie k zdroju napájania.
- Na počítači otvorte sieťové pripojenia, vyhľadajte bezdrôtovú sieť MikroTik a pripojte sa k nej.
- Konfiguráciu je možné vykonať prostredníctvom bezdrôtovej siete pomocou konfiguračného nástroja WinBox https://mt.lv/winbox.
- $\bullet$  Stiahnite si a otvorte "Winbox", vyberte zariadenie "Neighbors".
- Kliknite na adresu MAC, meno používateľa: admin a neexistuje žiadne heslo, kliknite na tlačidlo "Connect" (pri niektorých modeloch skontrolujte používateľské a bezdrôtové heslá na nálepke);
- Stiahnite si do svojho počítača najnovšie balíčky ARM https://mikrotik.com/download.
- Nahrajte stiahnuté balíčky do ponuky "Files" Winboxu a reštartujte zariadenie.
- V ponuke "QuickSet, WISP AP" nastavte nasledujúce možnosti: Vyberte svoju krajinu, ak chcete použiť nastavenia krajiny.
- Nastavte zisk antény v závislosti od použitej antény.
- V ľavom poli nastavte heslo bezdrôtovej siete.
- V spodnom poli nastavte heslo smerovača. Bezpečnostné informácie:
- Predtým, ako začnete pracovať na akomkoľvek zariadení MikroTik, uvedomte si riziká spojené s elektrickými obvodmi a zoznámte sa so štandardnými postupmi prevencie nehôd. Inštalátor by mal byť oboznámený so sieťovými štruktúrami, pojmami a konceptmi.
- Používajte iba napájací zdroj a príslušenstvo schválené výrobcom, ktoré nájdete v pôvodnom obale tohto produktu.
- Toto zariadenie musí inštalovať školený a kvalifikovaný personál podľa týchto pokynov na inštaláciu. Inštalatér je zodpovedný za zabezpečenie toho, aby inštalácia zariadenia bola v súlade s miestnymi a národnými elektrickými predpismi. Nepokúšajte sa zariadenie rozoberať, opravovať alebo upravovať.
- Tento produkt je určený na montáž predbehne orol na tyč. Pred začatím inštalácie si pozorne prečítajte dokumentáciu k inštalácii. Ak nebudete používať správny hardvér a konfiguráciu alebo nebudete postupovať podľa správnych postupov, môže to viesť k ohrozeniu osôb a poškodeniu systému.
- Nemôžeme zaručiť, že v dôsledku nesprávneho použitia zariadenia nedôjde k žiadnym nehodám alebo škodám. Tento výrobok používajte opatrne a pracujte na svoje vlastné riziko!
- V prípade poruchy zariadenia ho prosím odpojte od napájania. Najrýchlejším spôsobom je odpojenie sieťového adaptéra zo sieťovej zásuvky.
- Toto je produkt triedy A. V domácom prostredí môže tento produkt spôsobovať rádiové rušenie. V takom prípade môže byť od používateľa požadované, aby prijal primerané opatrenia! Vystavenie vysokofrekvenčnému žiareniu: Toto zariadenie MikroTik spĺňa limity vystavenia žiareniu FCC, IC a Európskej únie stanovené pre nekontrolované prostredie. Toto zariadenie MikroTik by malo byť nainštalované a prevádzkované nie ďalej ako 20 centimetrov od vášho tela, profesionálneho používateľa alebo širokej verejnosti.

Výrobca: Mikrotikls SIA, Brivibas gatve 214i Riga, Lotyšsko, LV1039.

## SL - Slovenščina. Hitri vodnik:

To napravo je treba nadgraditi na RouterOS v7.6 ali najnovejšo različico, da se zagotovi skladnost z lokalnimi predpisi.

Končni uporabniki so odgovorni za sledenje lokalnim predpisom, vključno z delovanjem v legalnih frekvenčnih kanalih, za doseganje rezultatov napajanje, zahteve za kabliranje in zahteve za dinamično izbiro frekvence (DFS). Vse radijske naprave MikroTik morajo biti strokovno nameščen.

Ta hitri vodnik serije "NetMetal ac²" zajema modele: RBD23UGS-5HPacD2HnD-NM (NetMetal ac²).

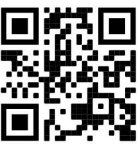

To je brezžična omrežna naprava. Ime modela izdelka najdete na nalepki (ID).  $\blacksquare$ 

Za popoln posodobitev uporabniškega priročnika obiščite stran z navodili na strani https://mt.lv/umsl. Ali pa skenirajte QR kodo s svojim mobilnim telefonom.

Tehnične specifikacije, brošure in več informacij o izdelkih na https://mikrotik.com/products

Najpomembnejše tehnične specifikacije za ta izdelek najdete na zadnji strani tega Hitrega vodnika.

Navodila za konfiguracijo programske opreme v vašem jeziku z dodatnimi informacijami najdete na naslovu https://mt.lv/help -sl

Naprave MikroTik so namenjene profesionalni uporabi. Če nimate kvalifikacij, poiščite svetovalca https://mikrotik.com/consultants

Glede na uporabljeno anteno morate nastaviti njeno ojačenje in nastavitev namestitve na "Outdoor". S tem zagotovimo, da EIRP ustreza omejitvi, ki so jo določile lokalne oblasti. To se naredi v meniju Quickset, CPE.

#### Prvi koraki:

- Odprite zgornji pokrov in povežite zunanjo anteno.
- Odprite spodnji pokrov in napravo priključite na vir napajanja.
- V računalniku odprite omrežne povezave, poiščite brezžično omrežje MikroTik in se povežite z njim.
- Konfiguracijo lahko opravite prek brezžičnega omrežja z orodjem za konfiguracijo WinBox https://mt.lv/winbox.
- Prenesite in odprite "Winbox", izberite "Neighbors", da poiščete napravo.
- Kliknite na MAC naslov, uporabniško ime: admin in ni gesla, kliknite Connect (pri nekaterih modelih preverite uporabniško in brezžično geslo na nalepki);
- Prenesite najnovejše "ARM" pakete na svoj računalnik https://mikrotik.com/download.
- Naložite naložene pakete v meni Winbox "Files" in ponovno zaženite napravo.
- V meniju "QuickSet, WISP AP" nastavite naslednje: Izberite državo in uporabite nastavitve države.
- Nastavite ojačanje antene, odvisno od uporabljene antene.
- V levem polju nastavite geslo za brezžično omrežje.
- V spodnjem polju nastavite geslo usmerjevalnika. Varnostne informacije:
- Pred delom na kateri koli opremi MikroTik bodite pozorni na nevarnosti, povezane z električnim vezjem, in se seznanite s standardnimi praksami za preprečevanje nesreč. Namestitveni program mora biti seznanjen z omrežnimi strukturami, izrazi in koncepti.
- Uporabljajte samo napajalnik in dodatke, ki jih je odobril proizvajalec in ki jih najdete v originalni embalaži tega izdelka.
- To opremo mora vgraditi usposobljeno in usposobljeno osebje v skladu s temi navodili za namestitev. Monter je odgovoren za to, da je namestitev opreme skladna z lokalnimi in državnimi električnimi kodeksi. Naprave ne poskušajte razstaviti, popraviti ali spremeniti.
- Ta izdelek je namenjen namestitvi prekaša orse na drogu. Pred začetkom namestitve natančno preberite namestitve v str ucti. Če ne uporabljate ustrezne strojne opreme in konfiguracije ali ne upoštevate pravilnih postopkov, lahko to povzroči nevarnost za človeka in poškoduje sistem.
- Ne moremo zagotoviti, da se zaradi nepravilne uporabe naprave ne bo zgodilo nobena nesreča ali škoda. Uporabljajte ta izdelek previdno in delujte na lastno odgovornost!
- V primeru okvare naprave jo izklopite iz napajanja. Najhitreje to storite tako, da napajalnik odklopite iz vtičnice.
- To je izdelek razreda A. V domačem okolju lahko ta izdelek povzroči radijske motnje; v tem primeru se od uporabnika zahteva, da sprejme ustrezne ukrepe!

Izpostavljenost radiofrekvenčnim sevanjem: Ta oprema MikroTik ustreza mejam izpostavljenosti sevanju FCC, IC in Evropske unije, določenim za nenadzorovano okolje. To napravo MikroTik je treba namestiti in uporabljati največ 20 centimetrov od vašega telesa, poklicnega uporabnika ali splošne javnosti.

Proizvajalec: Mikrotikls SIA, Brivibas gatve 214i Riga, Latvija, LV1039.

## SV - Svenska. Snabb guide:

Den här enheten måste uppgraderas till RouterOS v7.6 eller den senaste versionen för att säkerställa överensstämmelse med lokala myndighetsbestämmelser.

Det är slutanvändarnas ansvar att följa lokala landsregler, inklusive drift inom lagliga frekvenskanaler, output kraft, kablingskrav och DFS-krav (Dynamic Frequency Selection). Alla MikroTik-radioenheter måste vara professionellt installerat.

Denna "NetMetal ac²" -serie snabbguide täcker modeller: RBD23UGS-5HPacD2HnD-NM (NetMetal  $ac<sup>2</sup>$ ).

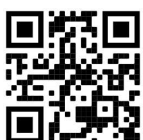

Det här är trådlöst nätverksenhet. Du hittar produktmodellnamnet på etiketten (ID).

Besök användarmanualsidan på https://mt.lv/um -sv för en fullständig uppdaterad användarmanual. Eller skanna QR-koden med din mobiltelefon.

Tekniska specifikationer, broschyrer och mer information om produkter på https://mikrotik.com/products

De viktigaste tekniska specifikationerna för denna produkt finns på den sista sidan i denna snabbguide.

Konfigurationshandbok för programvara på ditt språk med ytterligare information kan hittas på https://mt.lv/help -sv

MikroTik-enheter är för professionellt bruk. Om du inte har behörighet, sök en konsult https://mikrotik.com/consultants

Beroende på vilken antenn som används måste du ställa in dess förstärkning och ställa in installationsinställningen till "Outdoor". Detta för att säkerställa att EIRP uppfyller den gräns som de lokala myndigheterna har satt. Detta görs i Quickset, CPE-menyn.

#### Första stegen:

- Öppna övre luckan och anslut en extern antenn.
- Öppna bottenluckan och anslut enheten till strömkällan.
- Öppna nätverksanslutningar på din dator, sök efter MikroTik trådlösa nätverk och anslut till det.
- Konfigurationen kan göras via det trådlösa nätverket med hjälp av ett WinBoxkonfigurationsverktyg https://mt.lv/winbox.
- Ladda ner och öppna "Winbox", Välj "Neighbors" för att hitta enheten.
- Klicka på MAC-adressen, användarnamn: admin och det finns inget lösenord, klicka på "Connect" (för vissa modeller, kontrollera användar- och trådlösa lösenord på dekalen);
- Ladda ner de senaste "ARM" -paketen till din PC https://mikrotik.com/download.
- Ladda upp nedladdade paket till Winbox-menyn "Files" och starta om enheten.
- I "QuickSet, WISP AP" -menyn ställer du in följande: Välj ditt land, för att tillämpa landets regleringsinställningar.
- Ställ in antennförstärkningen, beroende på vilken antenn som används.
- Ställ in ditt lösenord för det trådlösa nätverket i det vänstra fältet.
- Ställ in ditt routerlösenord i det nedre fältet. Säkerhetsinformation:
- Innan du arbetar med någon MikroTik-utrustning ska du vara medveten om farorna med elektriska kretsar och känna till vanliga metoder för att förebygga olyckor. Installatören bör känna till nätverksstrukturer, termer och koncept.
- Använd endast den strömförsörjning och tillbehör som godkänts av tillverkaren och som finns i originalförpackningen för denna produkt.
- Denna utrustning ska installeras av utbildad och kvalificerad personal enligt dessa installationsinstruktioner. Installatören ansvarar för att installationen av utrustningen överensstämmer med lokala och nationella elektriska koder. Försök inte ta isär, reparera eller modifiera enheten.
- Denna produkt är avsedd att monteras överträffa or på en stolpe. Vänligen läs monteringsanvisningarna i strängar noga innan installationen påbörjas. Underlåtenhet att använda rätt maskinvara och konfiguration eller att följa de korrekta procedurerna kan leda till risk för människor och skada på syste m.
- Vi kan inte garantera att inga olyckor eller skador kommer att inträffa på grund av felaktig användning av enheten. Använd denna produkt med försiktighet och använd den på egen risk!
- Vid fel på enheten, koppla bort den från strömmen. Det snabbaste sättet är att koppla ur nätadaptern från eluttaget.
- Detta är en klass A-produkt. I en hemmamiljö kan denna produkt orsaka radiostörningar, i vilket fall användaren kan behöva vidta lämpliga åtgärder!

Exponering för radiofrekvensstrålning: Denna MikroTik-utrustning överensstämmer med FCC, IC och Europeiska unionens strålningsexponeringsgränser som anges för en okontrollerad miljö. Denna MikroTik-enhet ska installeras och användas högst 20 centimeter från din kropp, yrkesanvändare eller allmänheten.

Tillverkare: Mikrotikls SIA, Brivibas gatve 214i Riga, Lettland, LV1039.

## PRC - 中文. 快速指南

该设备需要升级到 RouterOS v7.6 或最新版本,以确保符合地方当局法规。

最终用户有责任遵守当地的法规,包括在合法频道内操作,输出 电源,布线要求和动态频率选择(DFS) 要求。 所有 MikroTik 无线电设备必须 专业安装。

此" NetMetalac<sup>2</sup>"系列快速指南涵盖以下型号: RBD23UGS-5HPacD2HnD-NM (NetMetalac<sup>2</sup>).

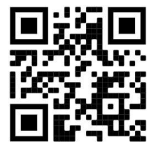

这是无线网络设备。 您可以在包装箱标签(ID)上找到产品型号名称。

请访问 https://mt.lv/um -zh 上的用户手册页面,以获取最新的用户手册。 或使用手机扫描 QR 码。

有关产品的技术规格,手册和更多信息, 请访问 https://mikrotik.com/products

该产品最重要的技术规格可在本快速指南的最后一页找到。

可以在以下位置找到使用您的语言的软件配置手册以及更多信息 https://mt.lv/help -zh

MikroTik 设备是专业用途。 如果您没有资格,请寻求顾问 https://mikrotik.com/consultants

根據使用的天線,您必須設置其增益並將安裝設置設置為"Outdoor"。這是為了確保 EIRP 滿足地方當局設定 的限制。這是在 Quickset、CPE 菜單中完成的。

#### 第一步:

- 打开上盖并连接外部天线。
- 打开底盖,然后将设备连接到电源。
- 在您的 PC 上打开网络连接, 搜索 MikroTik 无线网络并连接到它。
- 可以使用 WinBox 配置工具通过无线网络进行配置 https://mt.lv/winbox 。
- 下载并打开" Winbox", 选择"Neighbors"以查找设备。
- 单击 MAC 地址, 用户名: admin, 没有密码, 然后单击 Connect (對於某些型號, 請檢查標籤上的用戶密 碼和無線密碼);
- 将最新的" ARM"软件包下载到您的 PC https://mikrotik.com/download 。
- 将下载的软件包上传到 Winbox 的"文件"Files, 然后重新启动设备。
- 在"QuickSet, WISP AP"菜单中设置以下内容: 选择您的国家/地区, 以应用国家/地区法规设置。
- 根据使用的天线设置天线增益。
- 在左侧字段中设置您的无线网络密码。
- 在底部字段中设置路由器密码。

#### 安全信息:

- 在使用任何 MikroTik 设备之前, 请注意电路所涉及的危险, 并熟悉防止事故的标准做法。 安装程序应熟 悉网络结构,术语和概念。
- 仅使用制造商认可的电源和附件,这些电源和附件可在该产品的原始包装中找到。
- 根据这些安装说明,应由经过培训的合格人员来安装本设备。 安装程序负责确保设备的安装符合当地和国 家的电气法规。 请勿尝试拆卸,修理或改装设备。
- 该产品旨在安装 胜过 极点。 在开始安装之前, 请仔细阅读结构说明 。 未能使用 正确的硬件和 配置或未遵循正确的程序将 导致 人员伤亡和系统损坏 。
- 由于设备使用不当,我们不能保证不会发生任何事故或损坏。 请谨慎使用本产品,风险自负!
- 如果设备发生故障,请断开电源。 最快的方法是从电源插座上拔下电源适配器。
- **●** 这是 A 类产品。 在家庭环境中,此产品可能会造成无线电干扰,在这种情况下,可能要求用户采取适当的 措施!

射频辐射暴露: 此 MikroTik 设备符合针对不受控制的环境所设定的 FCC, IC 和欧盟辐射暴露限制。 此 MikroTik 设备的安装和操作距离您的身体,职业用户或公众的距离不得超过 20 厘米。

制造商: Mikrotikls SIA, 拉脱维亚 Brivibas gatve 214i Riga, LV1039。

## RU - Русский. Краткое пособие. Евразийский экономический союз информация:

Это устройство должно быть обновлено до RouterOS v7.6 или до последней версии, чтобы обеспечить соответствие требованиям местных нормативов.

Конечные пользователи несут ответственность за соблюдение местных нормативов, в том числе за работу в пределах допустимых частотных каналов, вывод требования к питанию, кабелям и динамическому выбору частоты (DFS). Все радиоустройства MikroTik должны быть профессионально установлены.

Краткое руководство серии "NetMetal ac²" охватывает модели: RBD23UGS-5HPacD2HnD-NM (NetMetal ac²).

Это беспроводное сетевое устройство. Вы можете найти название модели продукта на

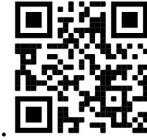

ярлыке кейса (ID).

Пожалуйста, посетите страницу руководства пользователя на https://mt.lv/um-ru, чтобы ознакомиться с полным актуальным руководством пользователя. Или отсканируйте QR-код с помощью мобильного телефона.

Технические характеристики, брошюры и дополнительная информация о продуктах на https://mikrotik.com/products

Наиболее важные технические характеристики этого продукта можно найти на последней странице этого Краткого руководства.

Руководство по настройке программного обеспечения на вашем языке с дополнительной информацией можно найти по адресу https://mt.lv/help -ru

Устройства MikroTik предназначены для профессионального использования. Если у вас нет квалификации, пожалуйста, обратитесь к консультанту https://mikrotik.com/consultants

В зависимости от используемой антенны необходимо настроить ее коэффициент усиления и установить настройку установки на «Outdoor». Это делается для того, чтобы EIRP соответствовал пределу, установленному местными властями. Делается это в меню Quickset, CPE.

#### Первые шаги:

Откройте верхнюю крышку и подключите антенну.

- Откройте нижнюю крышку и подключите устройство к источнику питания.
- Откройте сетевые подключения на вашем компьютере, найдите беспроводную сеть MikroTik и подключитесь к ней.
- Конфигурирование может быть выполнено через беспроводную сеть с использованием инструмента конфигурации WinBox. https://mt.lv/winbox.
- Скачайте и откройте «Winbox», выберите «Neighbors», чтобы найти устройство.
- Нажмите на MAC-адрес, имя пользователя: admin и пароль отсутствует, нажмите "Connect" (для некоторых моделей проверьте пароль пользователя и беспроводной сети на наклейке);
- Загрузите новейшие пакеты "ARM" на свой компьютер https://mikrotik.com/download.
- Загрузите загруженные пакеты в меню «Fails» Winbox и перезагрузите устройство.
- В меню "QuickSet, WISP AP" настройте следующее: Выберите свою страну, чтобы применить настройки регулирования нормативов.
- Установите усиление антенны в зависимости от используемой антенны.
- Установите пароль вашей беспроводной сети в левом поле.
- Установите пароль маршрутизатора в нижнем поле. Информация по технике безопасности:
- Перед началом работы на любом оборудовании MikroTik ознакомьтесь с опасностями, связанными с электрическими цепями, и ознакомьтесь со стандартными методами предотвращения несчастных случаев. Установщик должен быть знаком с сетевыми структурами, терминами и концепциями.
- Используйте только те источники питания и аксессуары, которые утверждены производителем и находятся в оригинальной упаковке этого продукта.
- Это оборудование должно быть установлено обученным и квалифицированным персоналом согласно этим инструкциям по установке. Установщик несет ответственность за то, чтобы установка оборудования соответствовала местным и национальным электротехническим нормам и правилам. Не пытайтесь разбирать, ремонтировать или модифицировать устройство.
- Этот продукт можно использовать как в помещении, так и на открытом воздухе. Перед началом установки внимательно прочтите инструкции по монтажу. Неспособность использовать правильное оборудование и конфигурацию или следовать правильным процедурам может привести к опасной ситуации для людей и повреждению системы.
- Мы не можем гарантировать, что в результате неправильного использования устройства не произойдет несчастных случаев или повреждений. Пожалуйста, используйте этот продукт с осторожностью и действуйте на свой страх и риск!
- В случае сбоя устройства отключите его от питания. Самый быстрый способ сделать это вынуть вилку из розетки.
- Это продукт класса А. В домашних условиях этот продукт может вызывать радиопомехи, и в этом случае пользователю может потребоваться принять адекватные меры. Запрещается:
- Эксплуатация роутера (точки доступа) и её комплектующих с повреждёнными шнурами электропитания;
- Подключение роутера (точки доступа) и её комплектующих к сети электропитания при открытых корпусах;
- Открыватькорпус изделия, разбирать, извлекать электронные модули и проводить какие-либо ремонтные работы вне условий ремонтной организации. Техническое обслуживание:
- Роутер (точка доступа) не требует проведения профилактических работ и постоянного присутствия эксплуатационного персонала.
- Чистка корпуса от пыли и загрязнений выполняется бумажными безворсовыми салфетками.
- Не брызгайте водой в щели и контакты корпуса изделия.
- Плохо выводящиеся следы и пятна удаляйте изопропиловым спиртом. Текущий ремонт:
- Все виды ремонта изделия допускается выполнять только аттестованным персоналом в сервисном центре предприятия-изготовителя или в другой уполномоченной изготовителем организации.
- Замена вышедших из строя технических средств (ТС) изделия должна осуществляться на соответствующие ТС, прошедшие специальные исследования и специальную проверку. Хранение:
- Изделия, упакованные в ящик, следует хранить в складских помещениях при относительная влажность воздуха не более 85%, наличие в воздухе паров кислот, щелочей и прочих агрессивных примесей не допускается.

#### Транспортирование:

- Транспортируют изделия всеми видами транспорта в крытых транспортных средствах в соответствии с правилами перевозки грузов, действующих на данном виде транспорта.
- Транспортирование и хранение должны осуществляться в упаковке фирмы-изготовителя с соблюдением указаний по ориентации, защите, укладке и других, нанесенных на упаковку указаний обозначений.
- В помещениях и транспортных средствах не должно быть паров или аэрозолей агрессивных или вызывающих коррозию веществ.
- Упакованные изделия должны быть закреплены для предотвращения случайных неконтролируемых перемещений.

 Транспортирование, хранение и эксплуатация не допустимы в условиях конденсации влаги без защиты от атмосферных осадков и прямых солнечных лучей. Гарантийные обязательства:

- Гарантийный срок эксплуатации − не более 14 суток со дня реализации потребителю.
- Гарантийный срок хранения изделий − 12 месяцев со дня изготовления.
- Некачественные изделия продавец обязан заменить в сроки, согласованные с потребителем.
- В случае спора о причинах возникновения недостатков товара продавец (изготовитель), уполномоченная организация или уполномоченный индивидуальный предприниматель, импортер обязаны провести экспертизу товара за свой счет.
- Срок устранения недостатков товара не может превышать сорок пять дней.

#### Действие гарантийных обязательств прекращается:

- при нарушении потребителем правил эксплуатации, транспортирования и хранения;
- при обнаружении механических повреждений, следов вскрытия, попыток неквалифицированного ремонта;
- при обнаружении признаков небрежного обращения, преднамеренного повреждения оборудования;
- при попадании внутрь оборудования посторонних предметов, жидкостей и насекомых;

- при обнаружении признаков воздействия непреодолимых сил, приведших к выходу из строя роутера (точки доступа).

#### Утилизация:

 Во избежание загрязнения окружающей среды необходимо отделить устройство от бытовых отходов и утилизировать его безопасным способом, например в специально отведенных местах. Ознакомьтесь с процедурами надлежащей транспортировки оборудования к специальным местам утилизации в вашем регионе.

Воздействие радиочастотного излучения. Это устройство MikroTik должно устанавливаться и эксплуатироваться не ближе 20 сантиметров от человека.

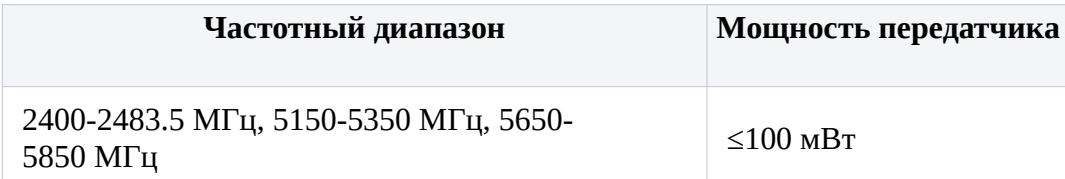

\*Доступные частотные каналы могут различаться в зависимости от модели продукта и сертификации.

Производитель: Mikrotikls SIA, Бривибас гатве 214i Рига, Латвия, LV1039.

Информация о дате изготовления устройства указана в конце серийного номера на его наклейке через дробь. Первая цифра означает номер года (последняя цифра года), две последующие означают номер недели.

Изготовитель: SIA Mikrotikls, Aizkraukles iela 23, Riga, LV-1006, Латвия, support@mikrotik.com. Сделано в Китае, Латвии или Литве. Cм. на упаковке.

Для получения подробных сведений о гарантийном обслуживании обратитесь к продавцу. Информация об импортерах продукции MikroTik в Российскую Федерацию: https://mikrotik.com/buy/europe/russia

Продукты MikroTik, которые поставляются в Евразийский таможенный союз, оцениваются с учетом соответствующих требований и помечены знаком EAC, как показано ниже:

## UA - Yкраїнська. Короткий посібник:

Цей пристрій потрібно оновити до RouterOS v7.6 або останньої версії, щоб забезпечити відповідність місцевим нормам влади !

Кінцеві користувачі несуть відповідальність за дотримання місцевих правил, включаючи функціонування в межах законних частотних каналів, вихідну потужність, вимоги до кабелів та вимоги щодо вибору динамічної частоти (DFS). Усі радіопристрої MikroTik повинні бути професійно встановлені.

Цей короткий посібник серії "NetMetal ac²" охоплює моделі: RBD23UGS-5HPacD2HnD-NM (NetMetal ac²).

Це пристрій бездротової мережі. Ви можете знайти назву моделі продукту на етикетці корпусу (ID).

Будь ласка, відвідайте сторінку посібника користувача на https://mt.lv/um-ua для повної оновленої посібника користувача. Або скануйте QR-код за допомогою мобільного телефону.

Технічні характеристики, брошури та додаткова інформація про продукцію на https://mikrotik.com/products

Найважливіші технічні характеристики цього виробу можна знайти на останній сторінці цього короткого посібника.

Посібник з налаштування програмного забезпечення на вашій мові з додатковою інформацією можна знайти за посиланням https://mt.lv/help

Пристрої MikroTik призначені для професійного використання. Якщо у вас немає кваліфікації, зверніться до консультанта https://mikrotik.com/consultants

Залежно від використовуваної антени, ви повинні встановити її посилення та встановити для параметра встановлення значення «Outdoor». Це необхідно для того, щоб EIRP відповідав ліміту, встановленим місцевою владою. Це робиться в меню Quickset, CPE.

#### Перші кроки:

- Відкрийте верхню кришку та підключіть зовнішню антену.
- Відкрийте нижню кришку та підключіть пристрій до джерела живлення.
- Відкрийте мережеві з'єднання на своєму ПК, знайдіть бездротову мережу MikroTik та підключіться до неї.
- Конфігурацію можна виконати через бездротову мережу за допомогою інструмента конфігурації WinBox https://mt.lv/winbox.
- Завантажте та відкрийте "Winbox", виберіть "Neighbors", щоб знайти пристрій.
- Клацніть на MAC-адресу, ім'я користувача: admin і немає пароля, натисніть Connect (для деяких моделей перевірте пароль користувача та пароль бездротової мережі на наклейці);
- Завантажте на ПК найновіші пакети "ARM" https://mikrotik.com/download.
- Завантажте завантажені пакети в меню «Fails» Winbox та перезавантажте пристрій.
- У меню "QuickSet, WISP AP" встановіть наступне: Виберіть свою країну, щоб застосувати настройки регулювання країни.
- Встановіть коефіцієнт посилення антени в залежності від використовуваної антени.
- Встановіть пароль своєї бездротової мережі в лівому полі.
- Встановіть свій пароль маршрутизатора в нижньому полі. Інформація про безпеку:
- Перш ніж працювати над будь-яким обладнанням MikroTik, пам'ятайте про небезпеки, пов'язані з електричною схемою, та ознайомтеся зі стандартними методами запобігання аварій. Інсталятор повинен бути знайомий з мережевими структурами, термінами та поняттями.
- Використовуйте тільки джерело живлення та аксесуари, затверджені виробником, і які можна знайти в оригінальній упаковці цього виробу.
- Це обладнання повинно встановлюватися кваліфікованим та кваліфікованим персоналом відповідно до цих інструкцій з монтажу. Інсталятор несе відповідальність за те, щоб Установка обладнання відповідала місцевим та національним електричним кодам. Не намагайтеся розбирати, ремонтувати чи змінювати пристрій.
- Цей виріб призначений для монтажу надворі на стовп. Будь ласка, уважно прочитайте інструкції з монтажу перед початком установки. Якщо не використовувати правильне обладнання та конфігурацію або дотримуватися правильних процедур, це може призвести до небезпечної ситуації для людей та пошкодження системи.
- Ми не можемо гарантувати, що через неправильне використання пристрою не трапляються аварії та пошкодження. Будь ласка, використовуйте цей продукт обережно та працюйте на свій страх і ризик!
- У разі відмови пристрою, відключіть його від живлення. Найшвидший спосіб зробити це від'єднавши адаптер живлення від розетки.
- Це продукт класу А. У побутових умовах цей виріб може викликати радіоперешкоди, і в цьому випадку від користувача може знадобитися вжити адекватних заходів! Вплив радіочастотного випромінювання: Це обладнання MikroTik відповідає нормам радіаційного опромінення FCC, IC та Європейського Союзу, встановленим для неконтрольованого середовища. Цей пристрій MikroTik слід встановлювати та експлуатувати не ближче 20 сантиметрів від вашого тіла, професіонала чи широкого загалу.

Виробник: Mikrotikls SIA, Brivibas gatve 214i Рига, Латвія, LV1039.

Робоча частота (Максимальна вихідна потужність): 2400-2483.5 МГц (20 дБм), 5150-5250 МГц (23 дБм), 5250-5350 МГц (20 дБм), 5470-5725 МГц (27 дБм).

## Federal Communication Commission Interference Statement

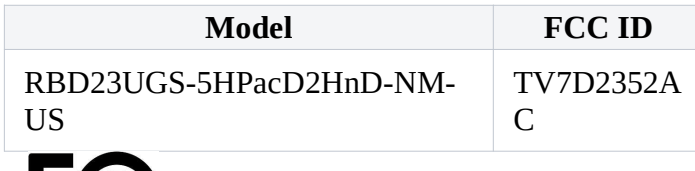

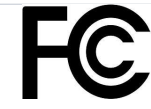

This equipment has been tested and found to comply with the limits for a Class A digital device, pursuant to Part 15 of the FCC Rules. These limits are designed to provide reasonable protection against harmful interference in a commercial installation.

This equipment generates, uses, and can radiate radio frequency energy and, if not installed and used in accordance with the instructions, may cause harmful interference to radio communications. However, there is no guarantee that interference will not occur in a particular installation. If this equipment does cause harmful interference to radio or television reception, which can be determined by turning the equipment off and on, the user is encouraged to try to correct the interference by one or more of the following measures:

FCC Caution: Any changes or modifications not expressly approved by the party responsible for compliance could void the user's authority to operate this equipment.

This device complies with Part 15 of the FCC Rules. Operation is subject to the following two conditions: (1) This device may not cause harmful interference, and (2) this device must accept any interference received, including interference that may cause undesired operation.

Note: This unit was tested with shielded cables on the peripheral devices. Shielded cables must be used with the unit to ensure compliance.

Antenna Installation WARNING: It is the installer's responsibility to ensure that when using the authorized antennas in the USA (or where FCC rules apply); only those antennas certified with the product are to be used. The installer should configure the output power level of antennas, according to country regulations and per antenna type. Professional installation is required for equipment with connectors to ensure compliance with health and safety issues.

Approved Antenna Table:

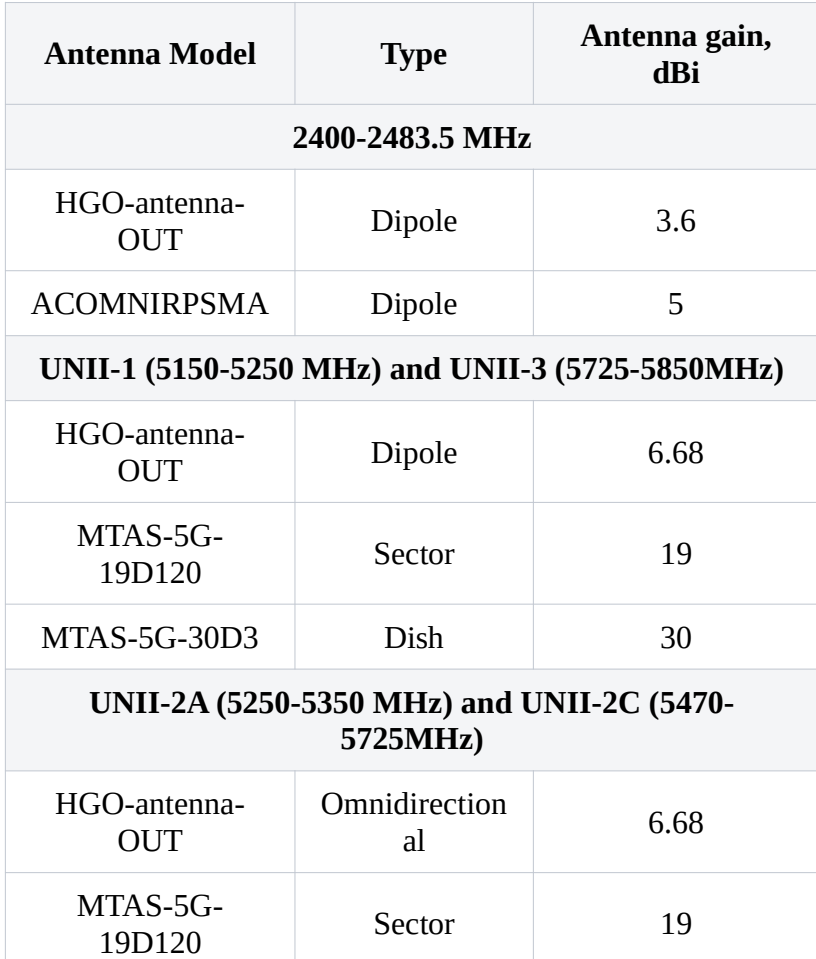

\*The same type of antenna and lower antenna gain than those listed above in the table may also be used in accordance with certification.

## Innovation, Science and Economic Development Canada

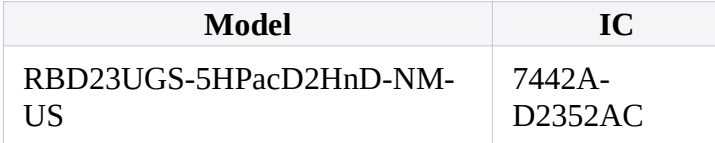

This device contains license-exempt transmitter(s)/receiver(s) that comply with Innovation, Science, and Economic Development Canada's license-exempt RSS(s). Operation is subject to the following two conditions: (1) This device may not cause interference. (2) This device must accept any interference, including interference that may cause undesired operation of the device.

L'émetteur/récepteur exempt de licence contenu dans le présent appareil est conforme aux CNR d'Innovation, Sciences et Développement économique Canada applicables aux appareils radio exempts de licence. L'exploitation est autorisée aux deux conditions suivantes: 1) L'appareil ne doit pas produire de brouillage; 2) L'appareil doit accepter tout brouillage radioélectrique subi, même si le brouillage est susceptible d'en compromettre le fonctionnement.

This Class A digital apparatus complies with Canadian ICES-003.

Cet appareil numérique de la classe [A] est conforme à la norme NMB-003 du Canada.

CAN ICES-003 (A) / NMB-003 (A)

The device for operation in the band 5150–5250 MHz is only for indoor use to reduce the potential for harmful interference to co-channel mobile satellite systems.

Les dispositifs fonctionnant dans la bande de 5 150 à 5 250 MHz sont réservés uniquement pour une utilisation à l'intérieur afin de réduire les risques de brouillage préjudiciable aux systèmes de satellites mobiles utilisant les mêmes canaux

Antenna Installation WARNING: It is the installer's responsibility to ensure that when using the authorized antennas in Canada (or where IC rules apply); only those antennas certified with the product are to be used. The installer should configure the output power level of antennas, according to country regulations and per antenna type. Professional installation is required for equipment with connectors to ensure compliance with health and safety issues.

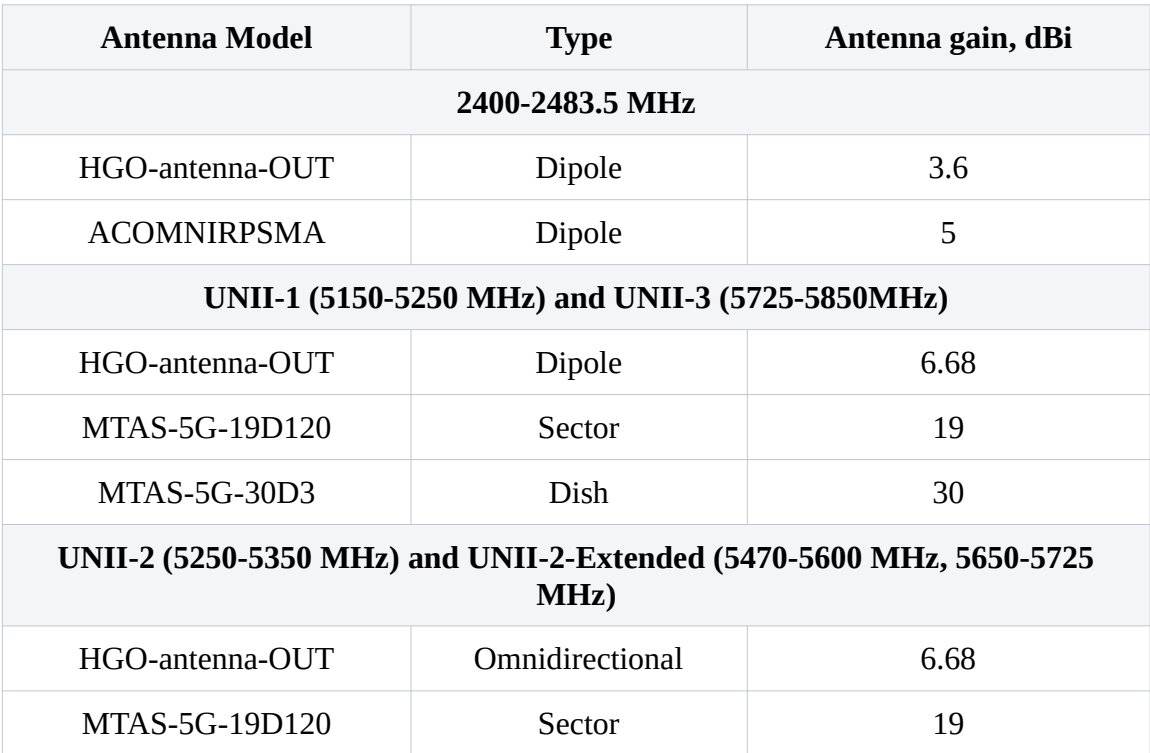

Approved Antenna Table:

\*The same type of antenna and lower antenna gain than those listed above in the table may also be used in accordance with certification.

## UKCA marking

# UK<br>CA

## CE Declaration of Conformity

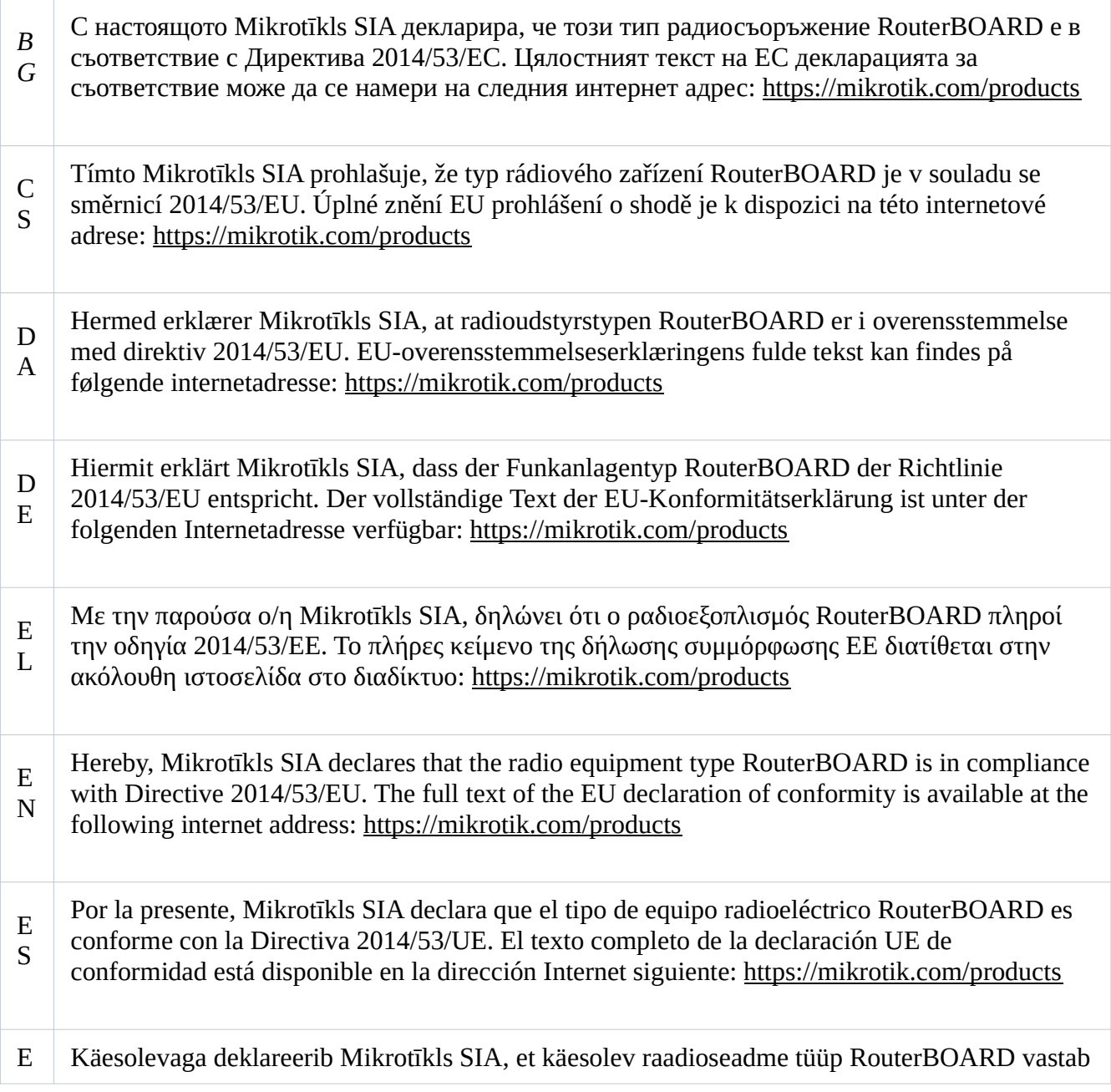

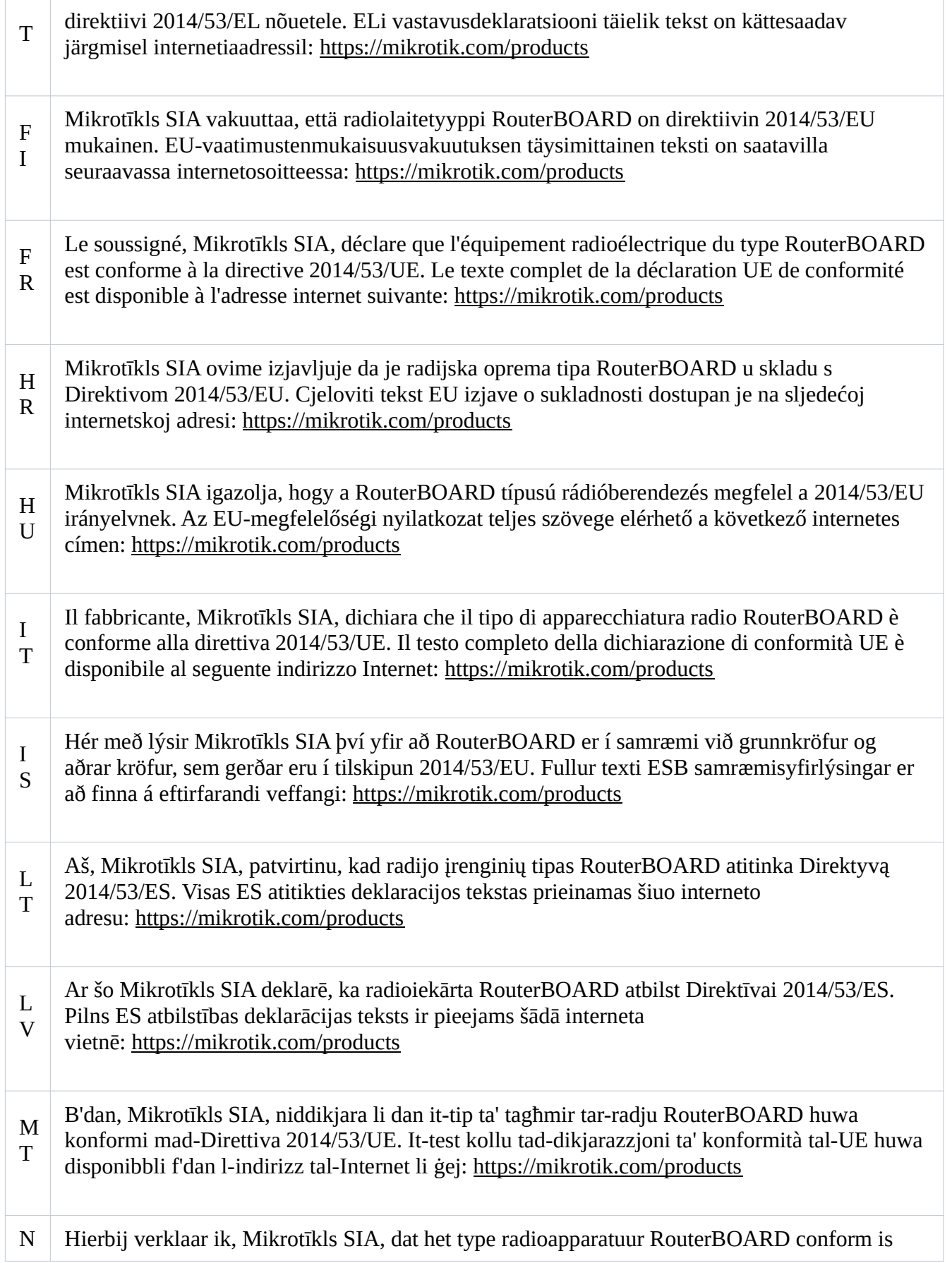

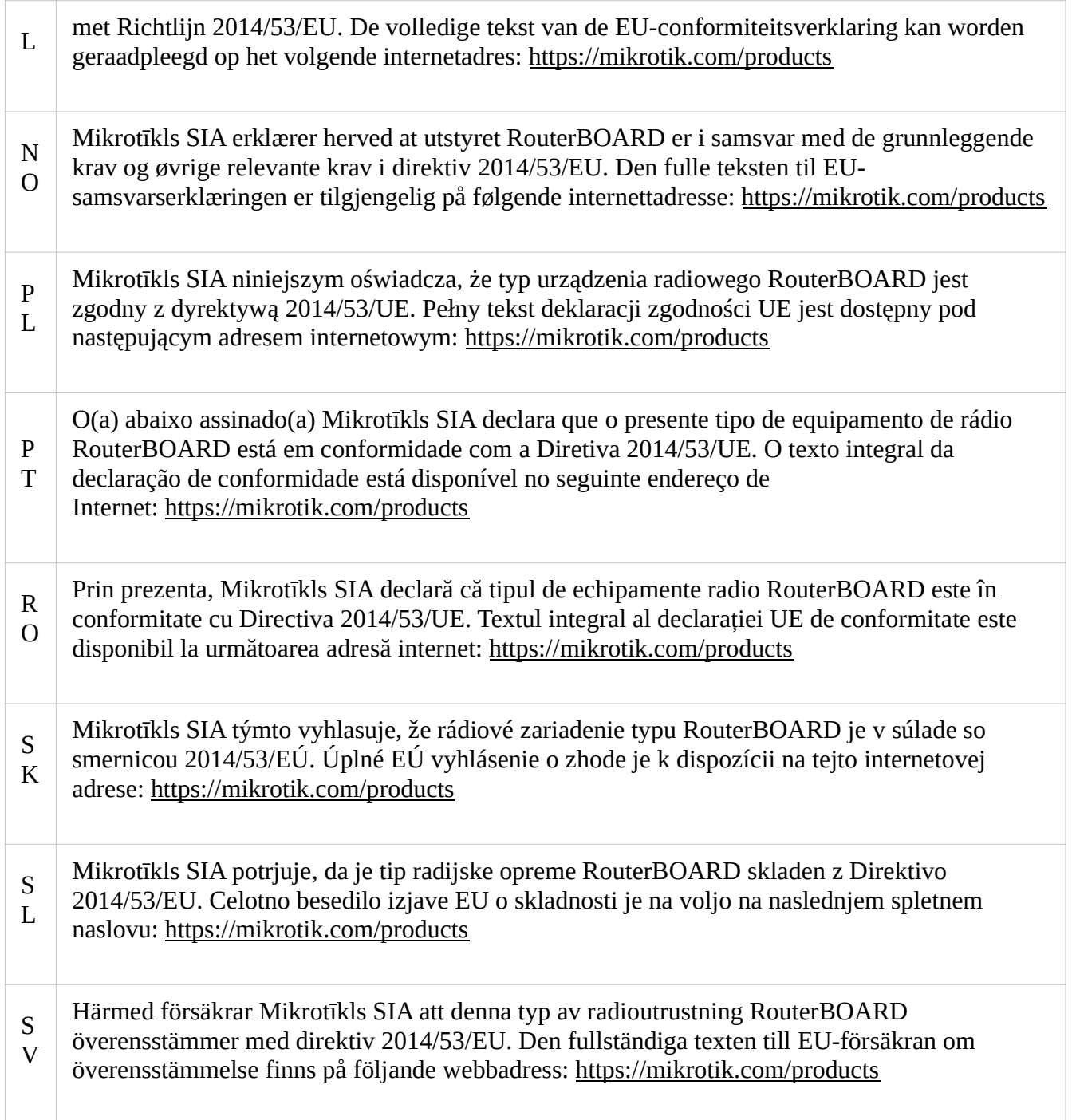

### WLAN

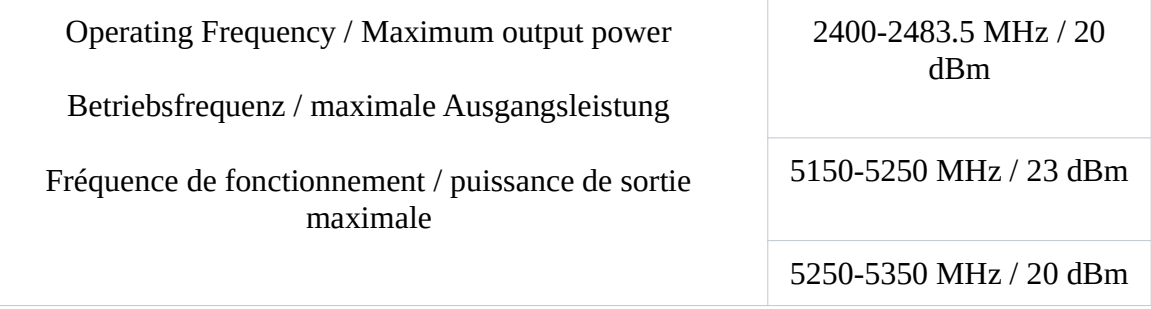

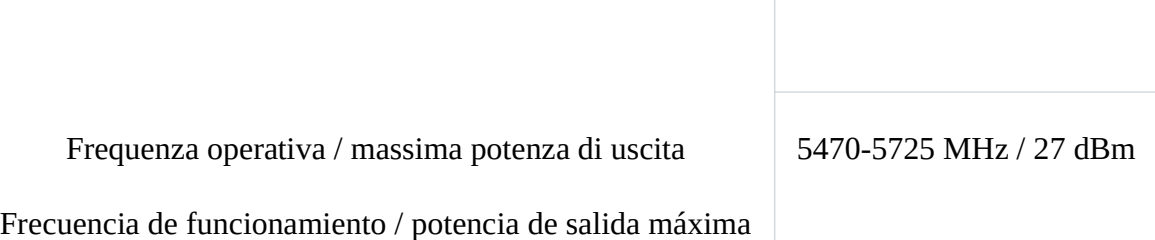

Рабочая частота / максимальная выходная мощность

This MikroTik device meets Maximum transmit power limits per ETSI regulations. For more detailed information see Declaration of Conformity above / Dieses MikroTik-Gerät erfüllt die maximalen Sendeleistung Grenzwerte gemäß ETSI-Vorschriften. Weitere Informationen finden Sie oben in der Konformitätserklärung / Cet appareil MikroTik respecte les limites de puissance de transmission maximale conformément aux réglementations ETSI. Pour plus d'informations, voir la déclaration de conformité ci-dessus / Questo dispositivo MikroTik è conforme ai limiti di potenza massima di trasmissione in conformità con le normative ETSI. Per ulteriori informazioni, consultare la dichiarazione di conformità sopra / Este dispositivo MikroTik cumple con los valores límite de potencia máxima de transmisión de acuerdo con la normativa ETSI. Para obtener información más detallada, consulte la Declaración de conformidad anterior / Это устройство MikroTik соответствует предельным значениям максимальной мощности передачи в соответствии с правилами ETSI. Для получения более подробной информации см. Декларацию соответствия выше.

The WLAN function for this device is restricted to indoor use only when operating in the 5150 to 5350 MHz frequency range. / Die WLAN-Funktion dieses Geräts ist nur für die Verwendung in Innenräumen im Frequenzbereich 5150 bis 5350 MHz beschränkt. / La fonction WLAN de cet appareil est limitée à une utilisation en intérieur uniquement lorsqu'il fonctionne dans la gamme de fréquences 5150 à 5350 MHz. / La funzione WLAN per questo dispositivo è limitata all'uso interno solo quando si opera nella gamma di frequenza da 5150 a 5350 MHz. / La función WLAN para este dispositivo está restringida al uso en interiores solo cuando se opera en el rango de frecuencia de 5150 a 5350 MHz. / Функция WLAN для этого устройства ограничена использованием внутри помещения только при работе в диапазоне частот от 5150 до 5350 МГц.

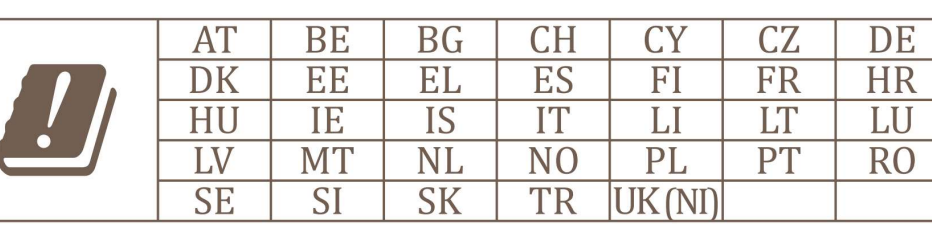

(EN) Technical Specifications / (DE) Technische Spezifikationen / (FR) Spécifications techniques / (IT) Specifiche tecniche / (ES) Especificaciones técnicas / (RU) Технические характеристики:

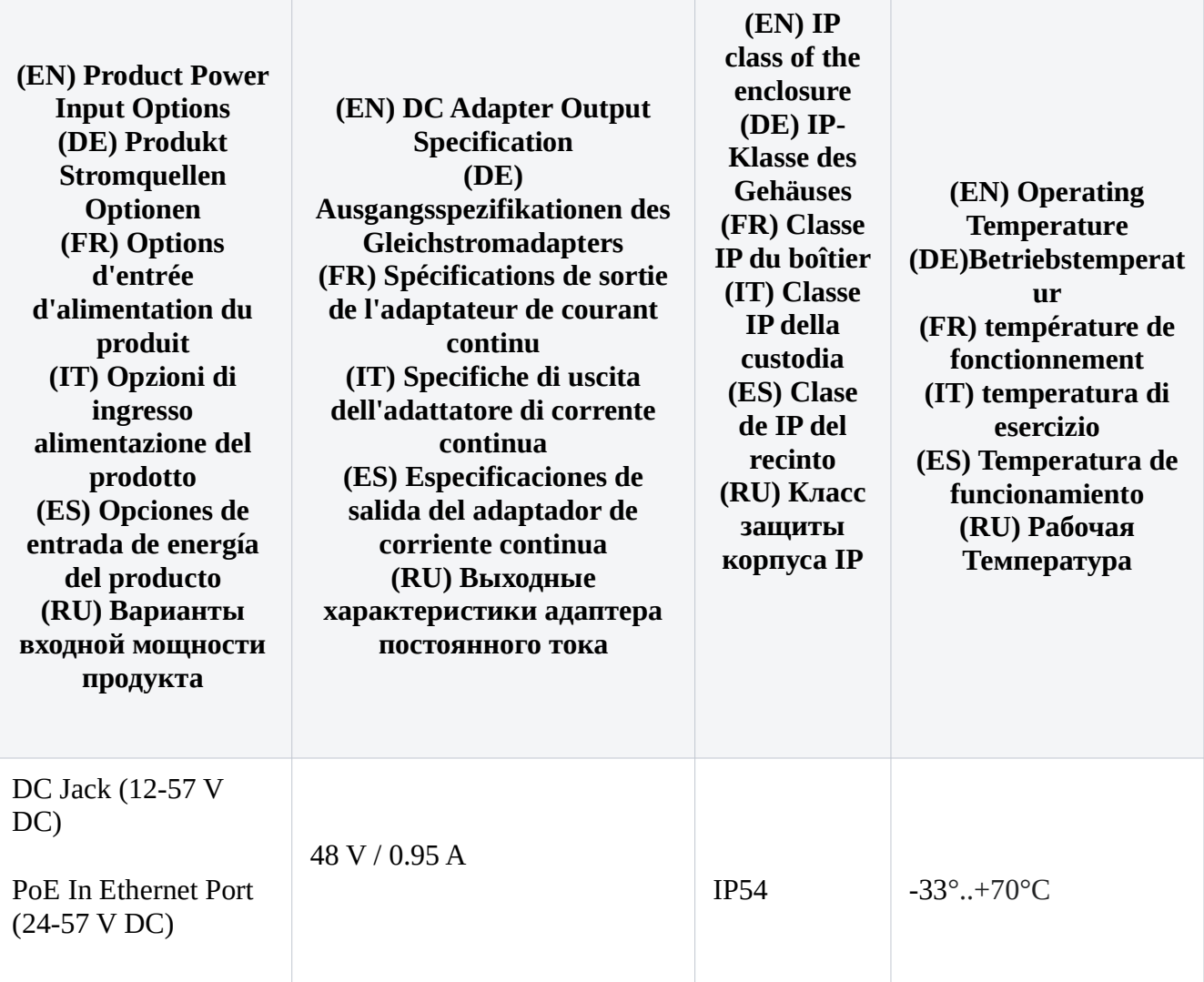

#58246